## SoftBank 921P

## らくらくスタートブック すぐに ケータイを 使いたい方

$$
\left[\frac{\text{]}}{\text{]}\text{]}\text{]}\text{ }(\text{[}\text{]}\text{]}\text{)}\text{ }(\text{[}\text{]}\text{]}\text{)}\text{}
$$

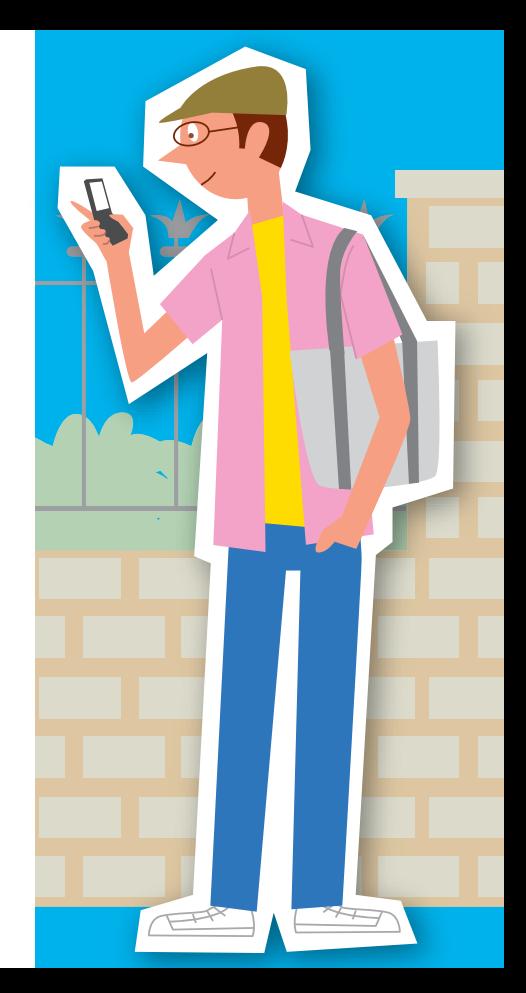

◀はじめてケータイを使う方は裏面からお読みください

3TR100084AAA

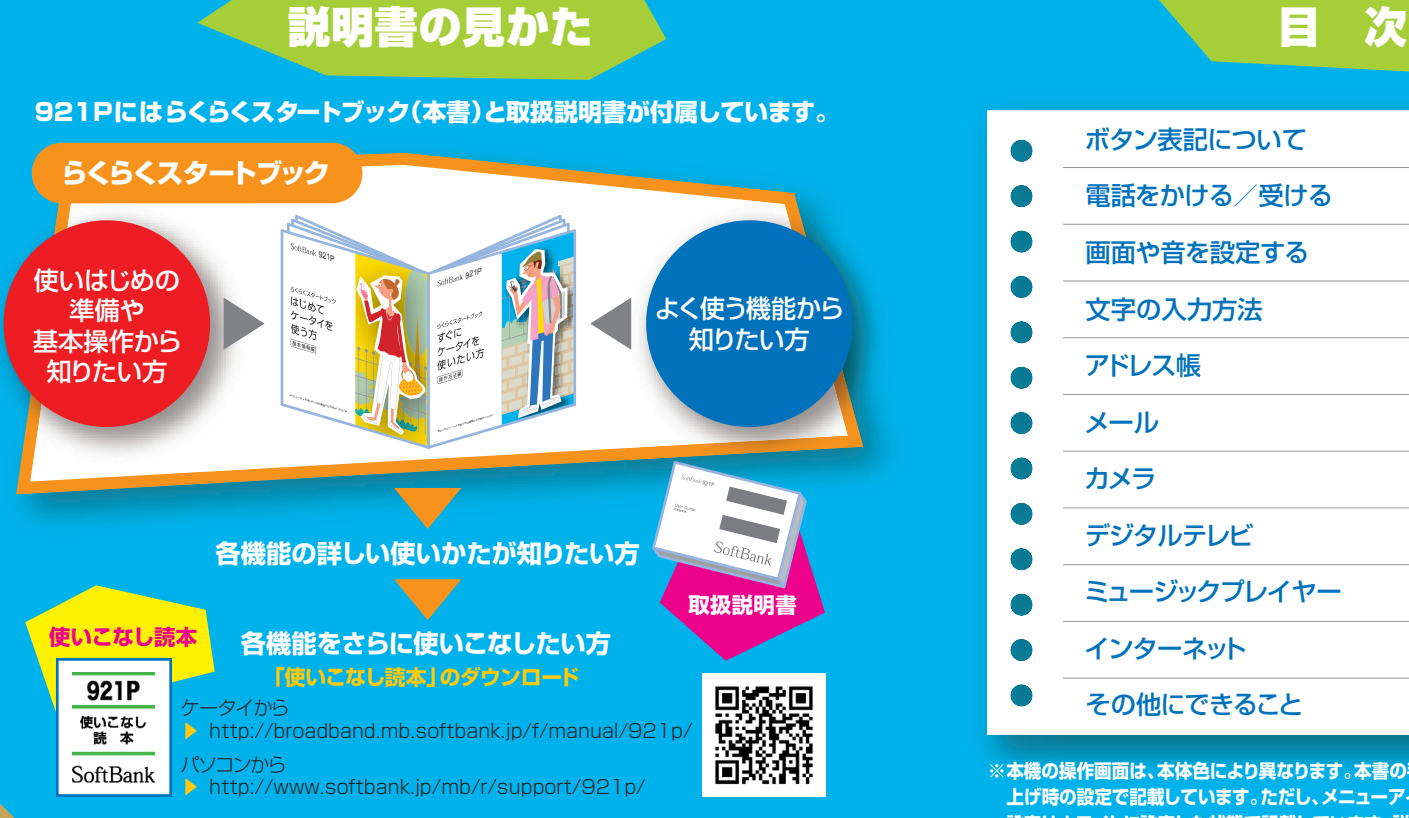

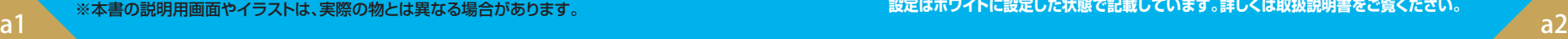

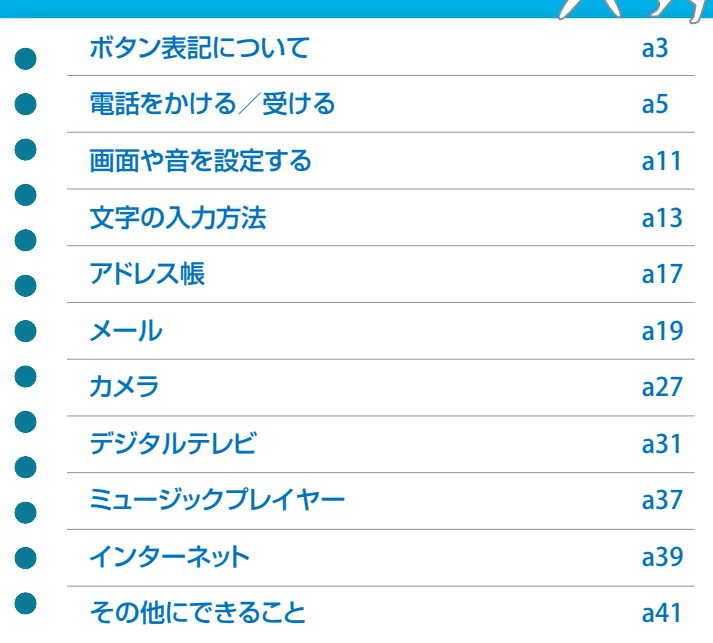

**※本機の操作画面は、本体色により異なります。本書の手順や画面は、本体色ゴールドのお買い 上げ時の設定で記載しています。ただし、メニューアイコン設定はパターン5、カラーテーマ 設定はホワイトに設定した状態で記載しています。詳しくは取扱説明書をご覧ください。**

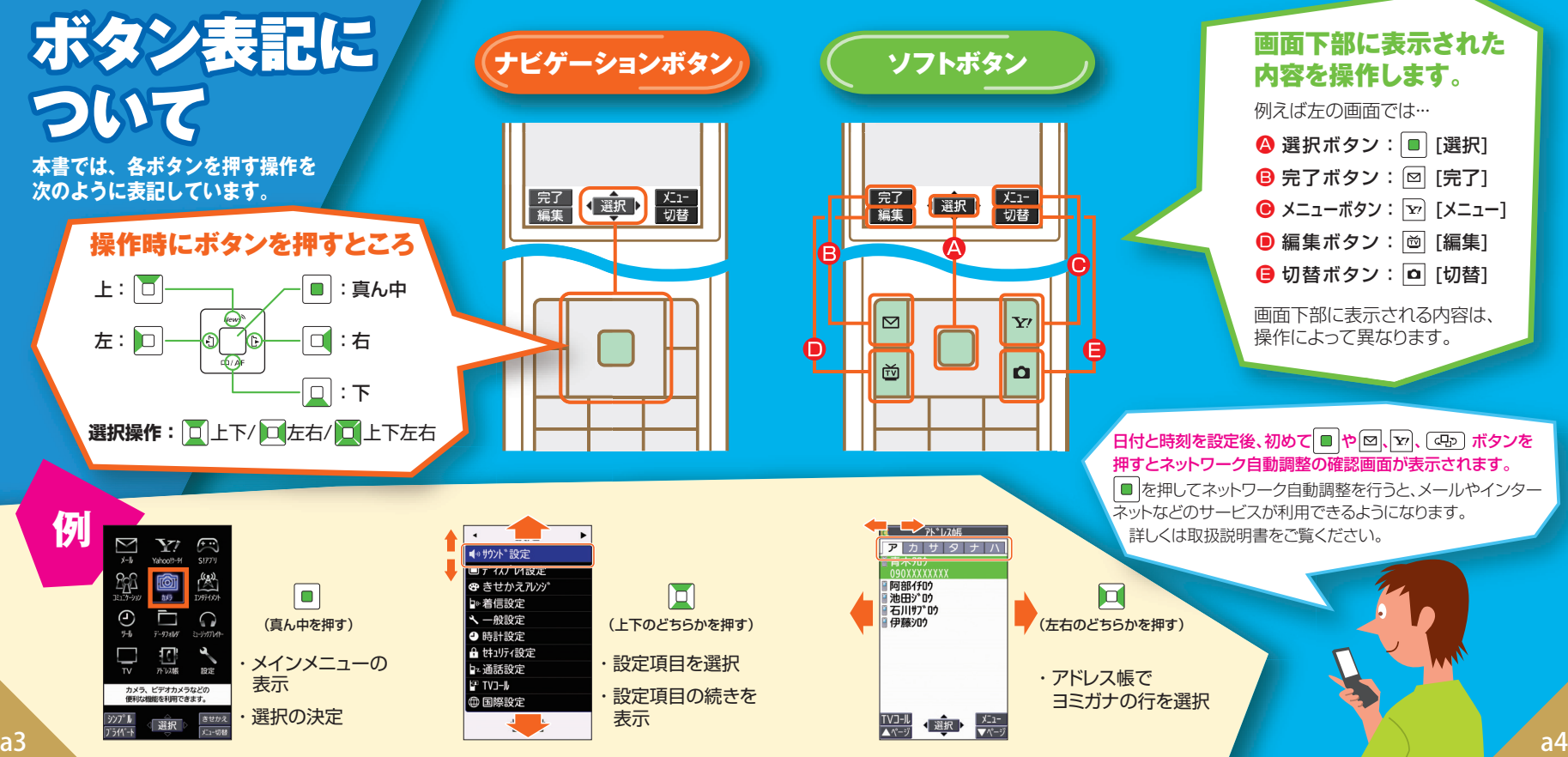

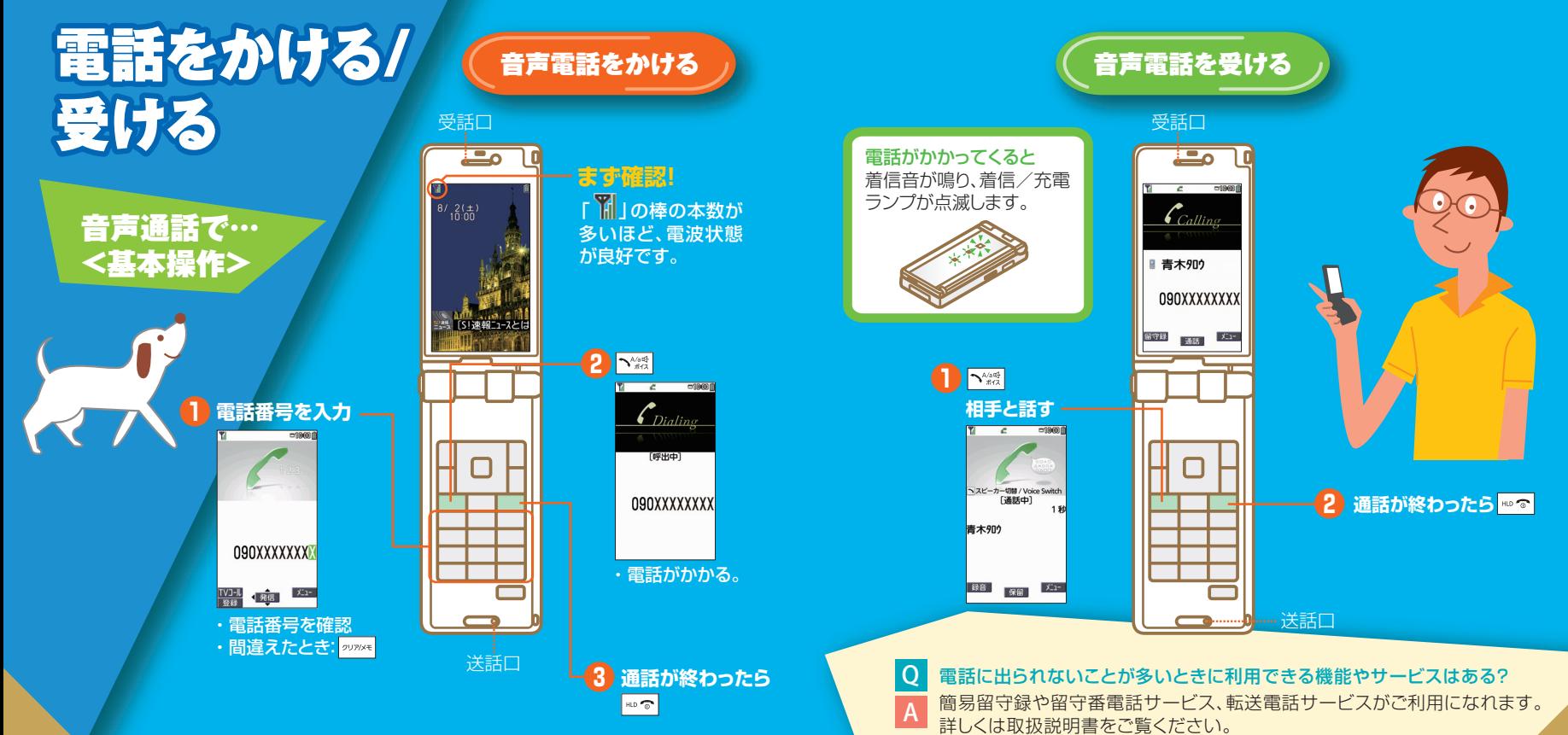

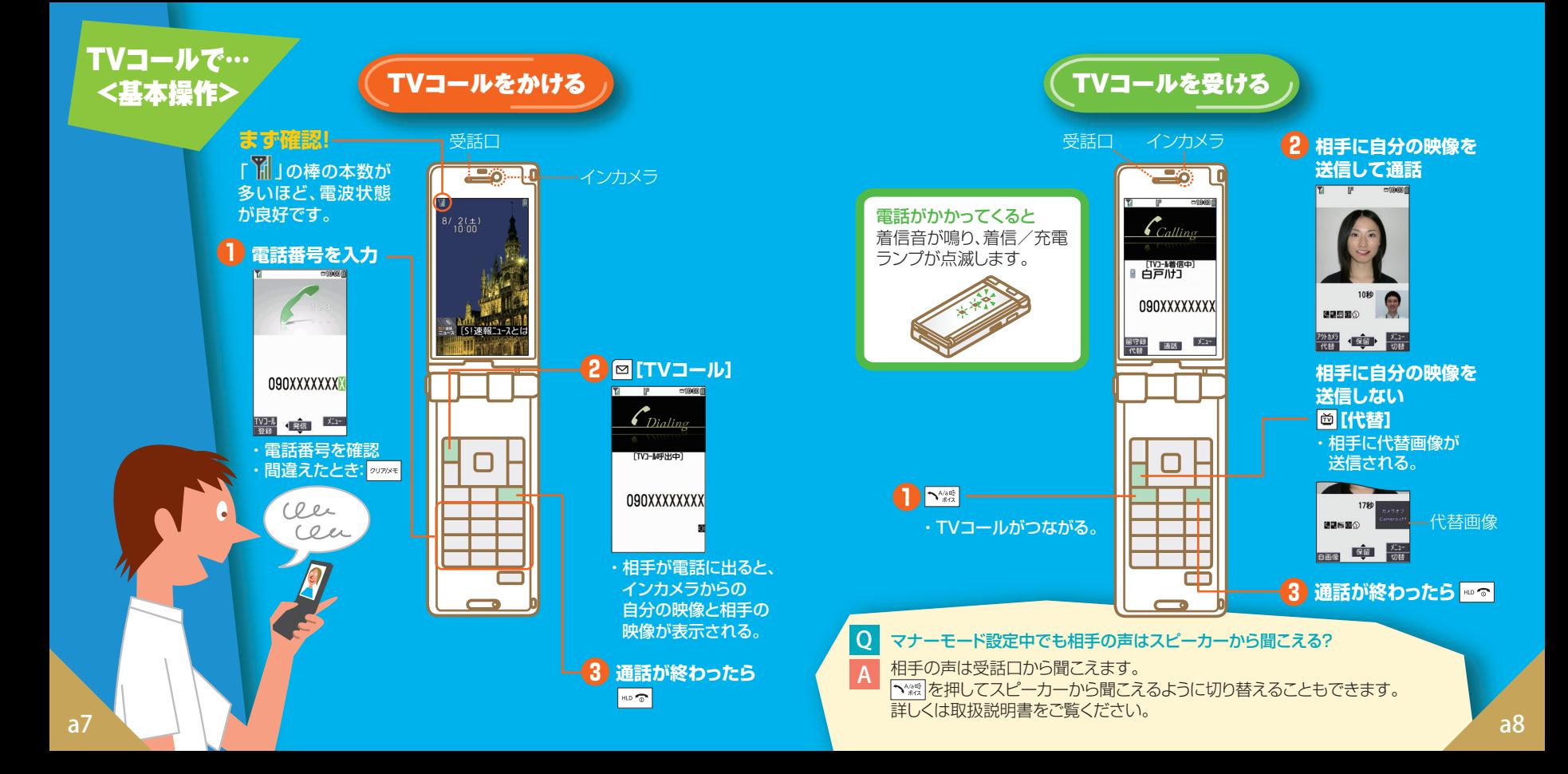

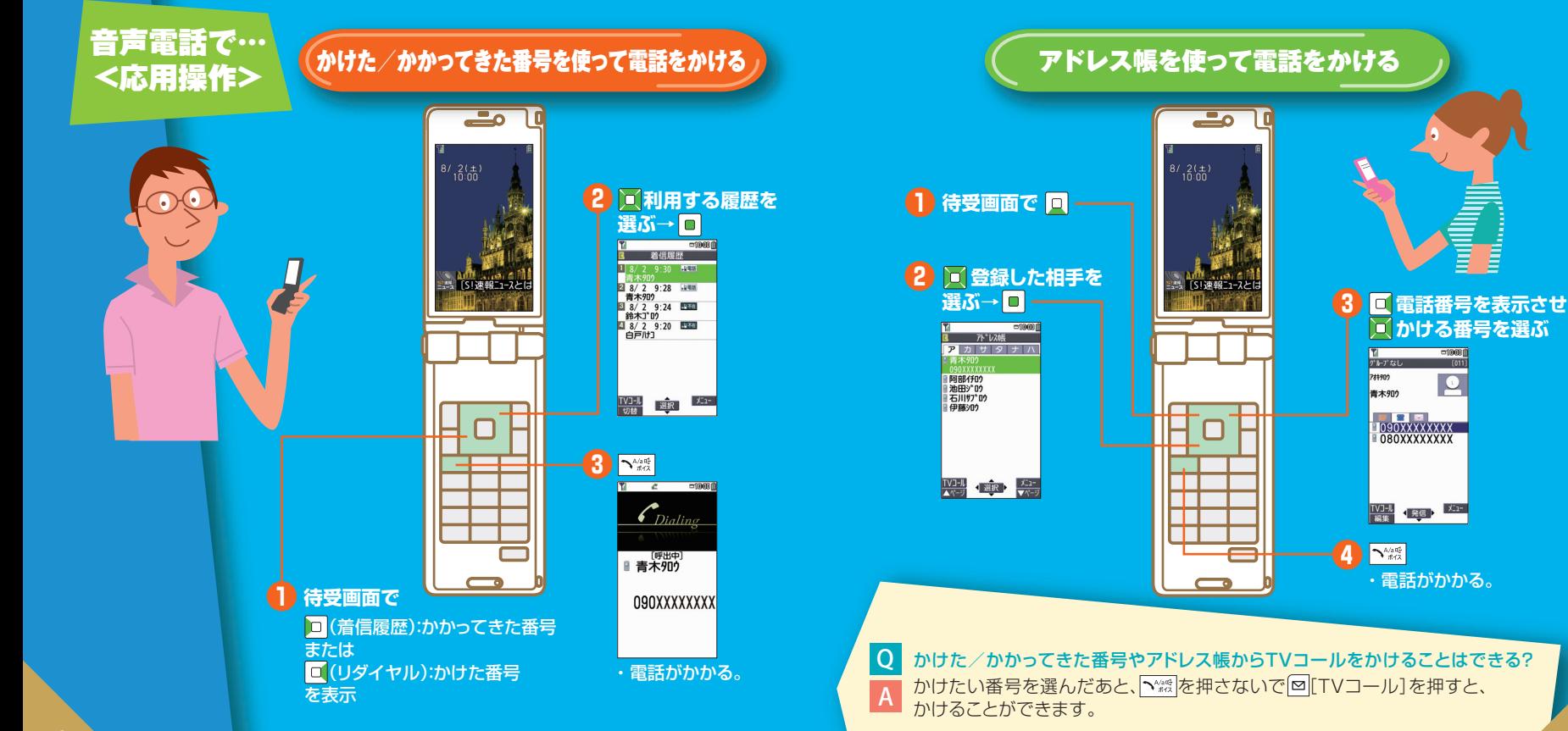

a9 and  $\sim$  and  $\sim$  and  $\sim$  and  $\sim$  and  $\sim$  and  $\sim$  and  $\sim$  and  $\sim$  and  $\sim$  and  $\sim$  and  $\sim$ 

 $-99001$ 

 $\frac{1}{1011}$ 

 $\overline{\mathbf{e}}$ 

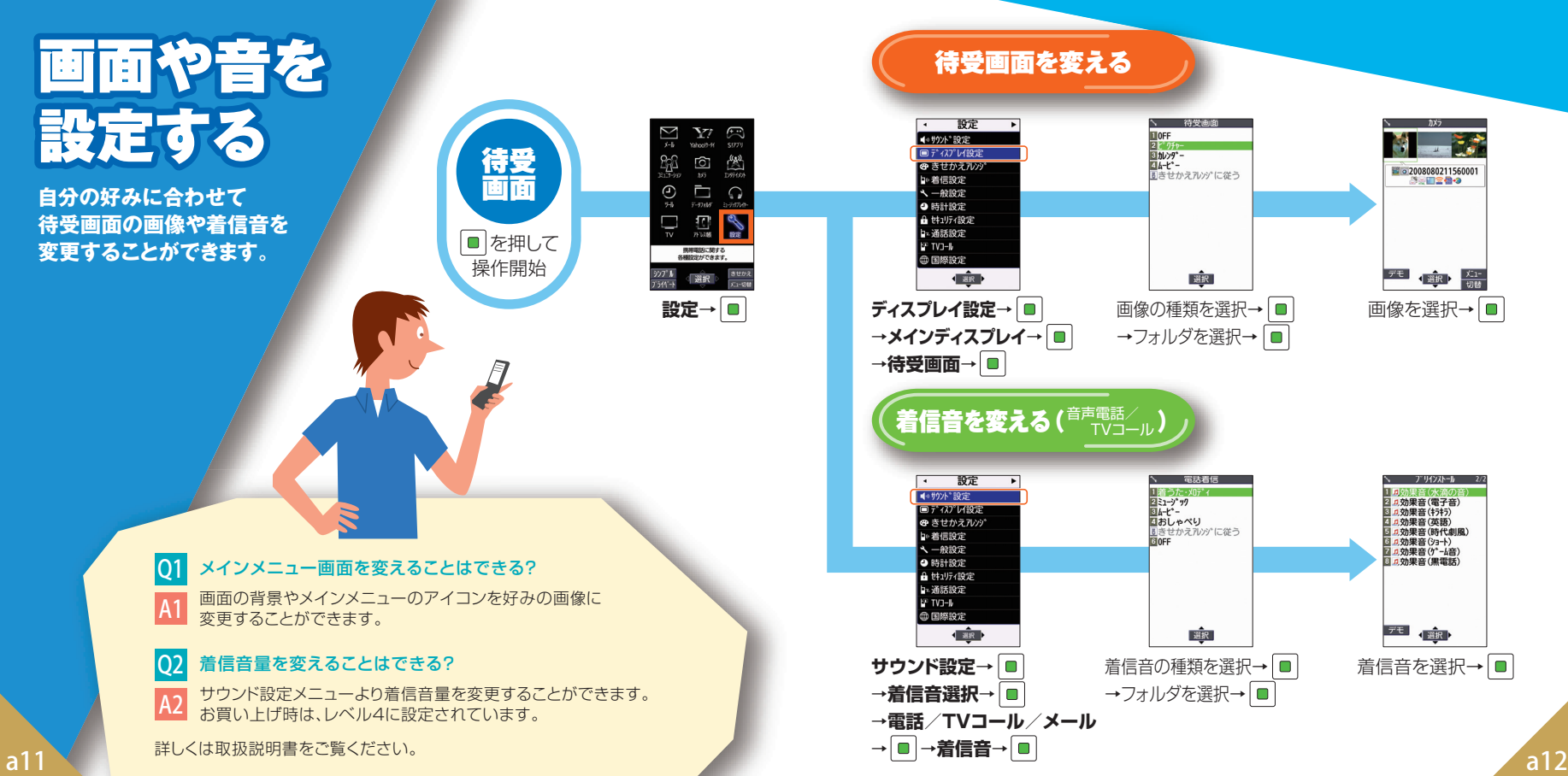

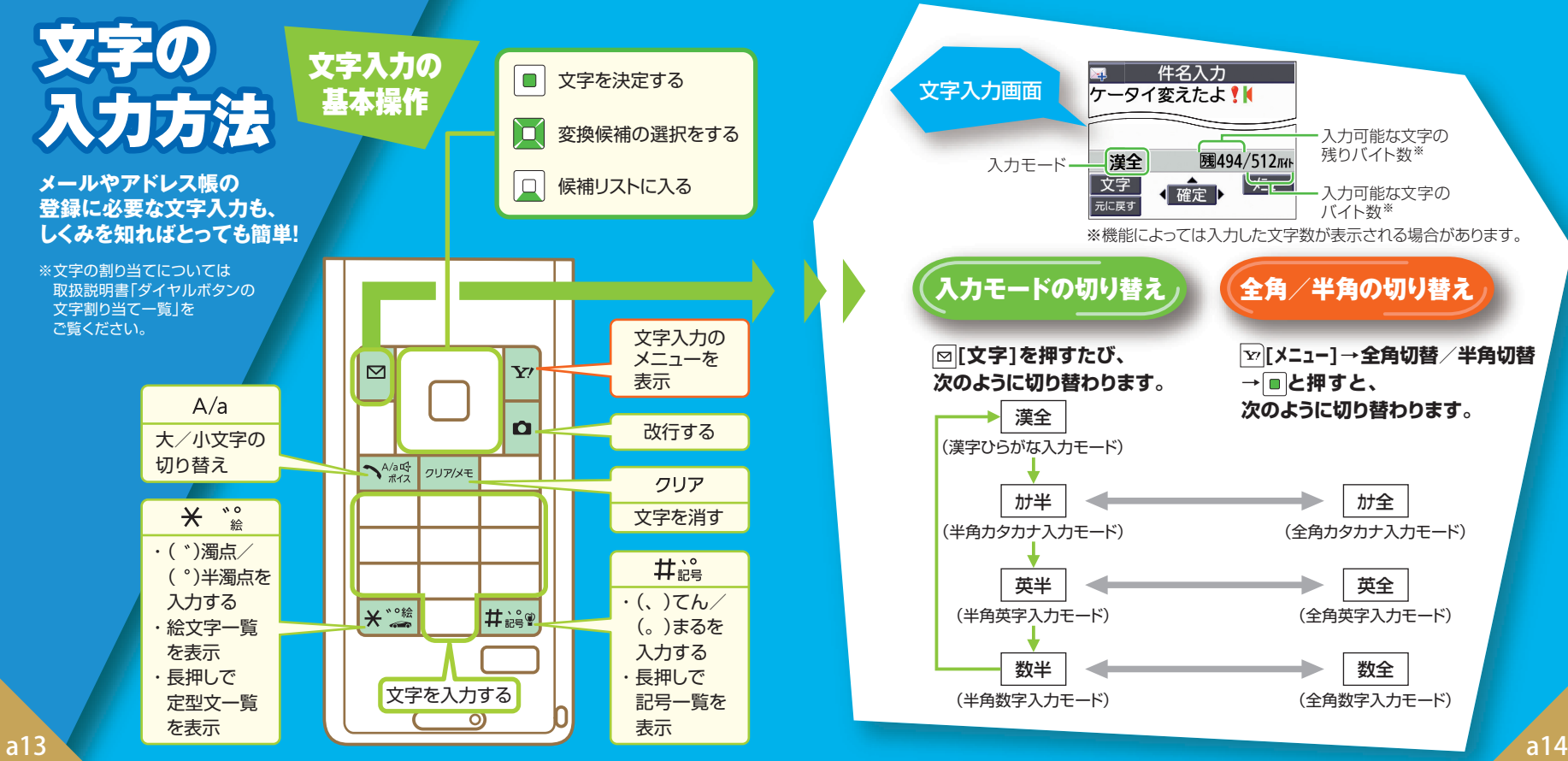

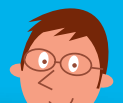

件名入力

関係予測候補

のはに。?、が?<br>ですとさん君でも<br>!!?!! ー~…♪ ・・・・・<br>ちゃん って か だ ね 。<br>だけど から 的 ですか でしょう でしょ くん #

●確定

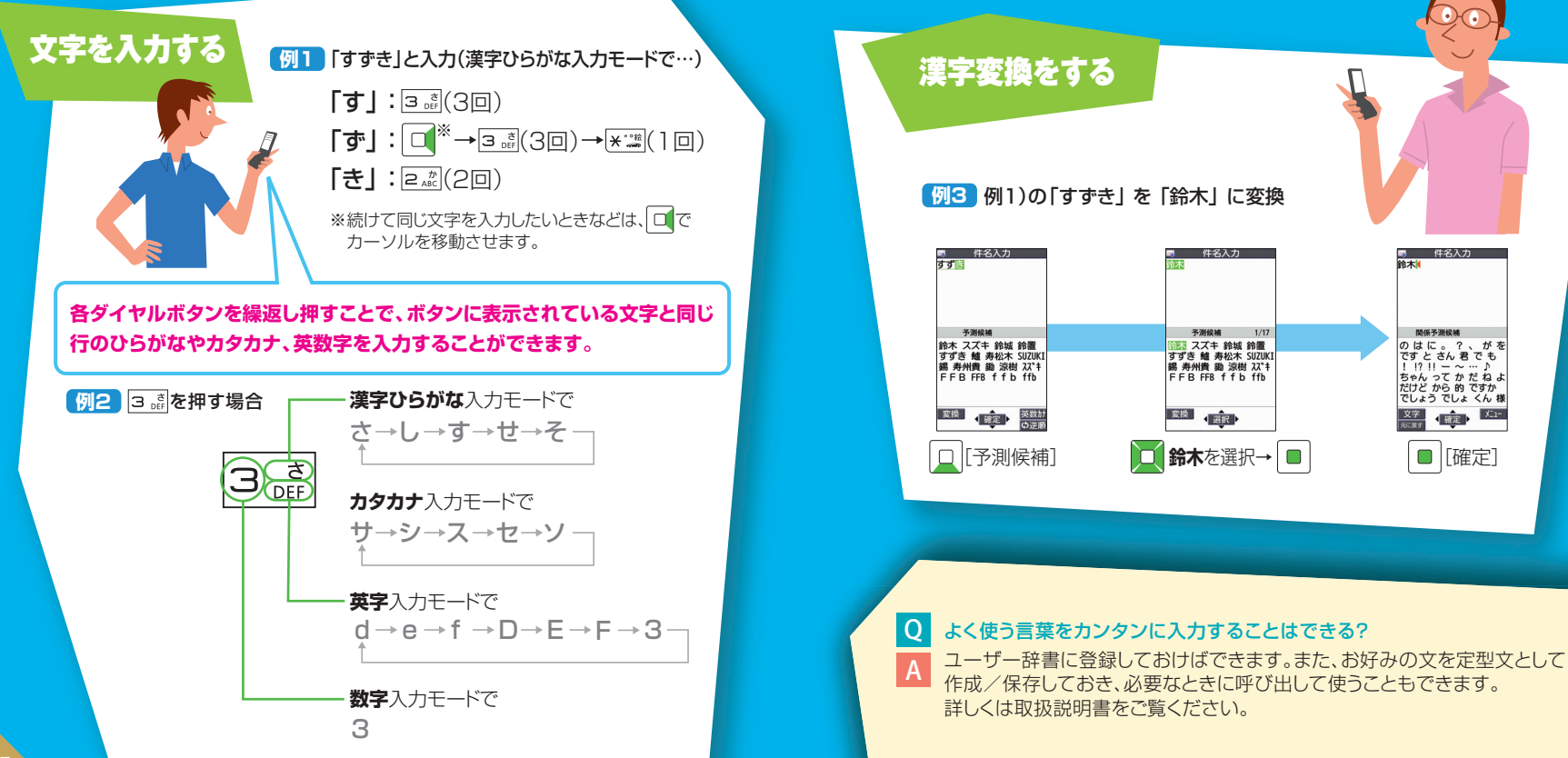

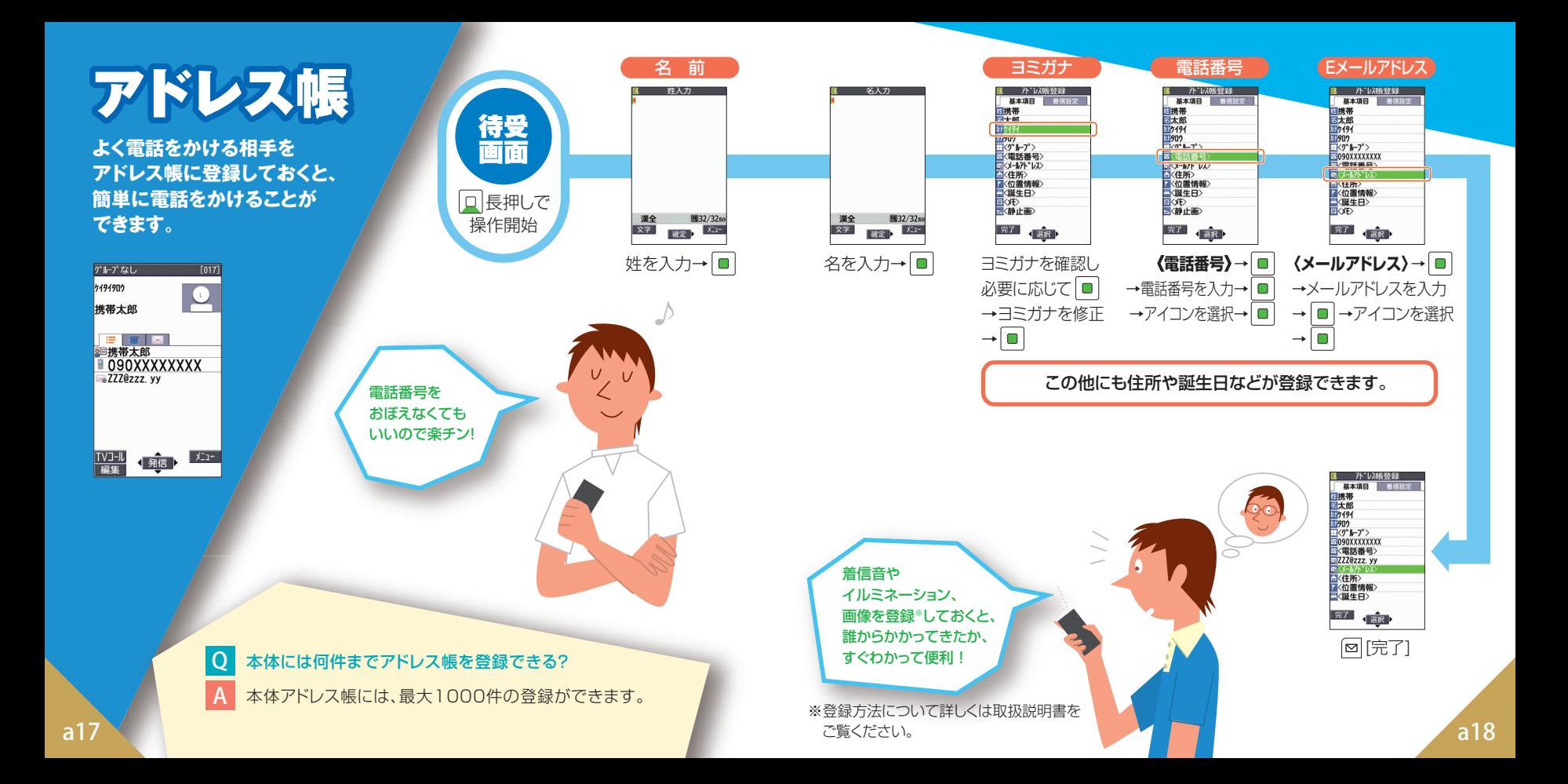

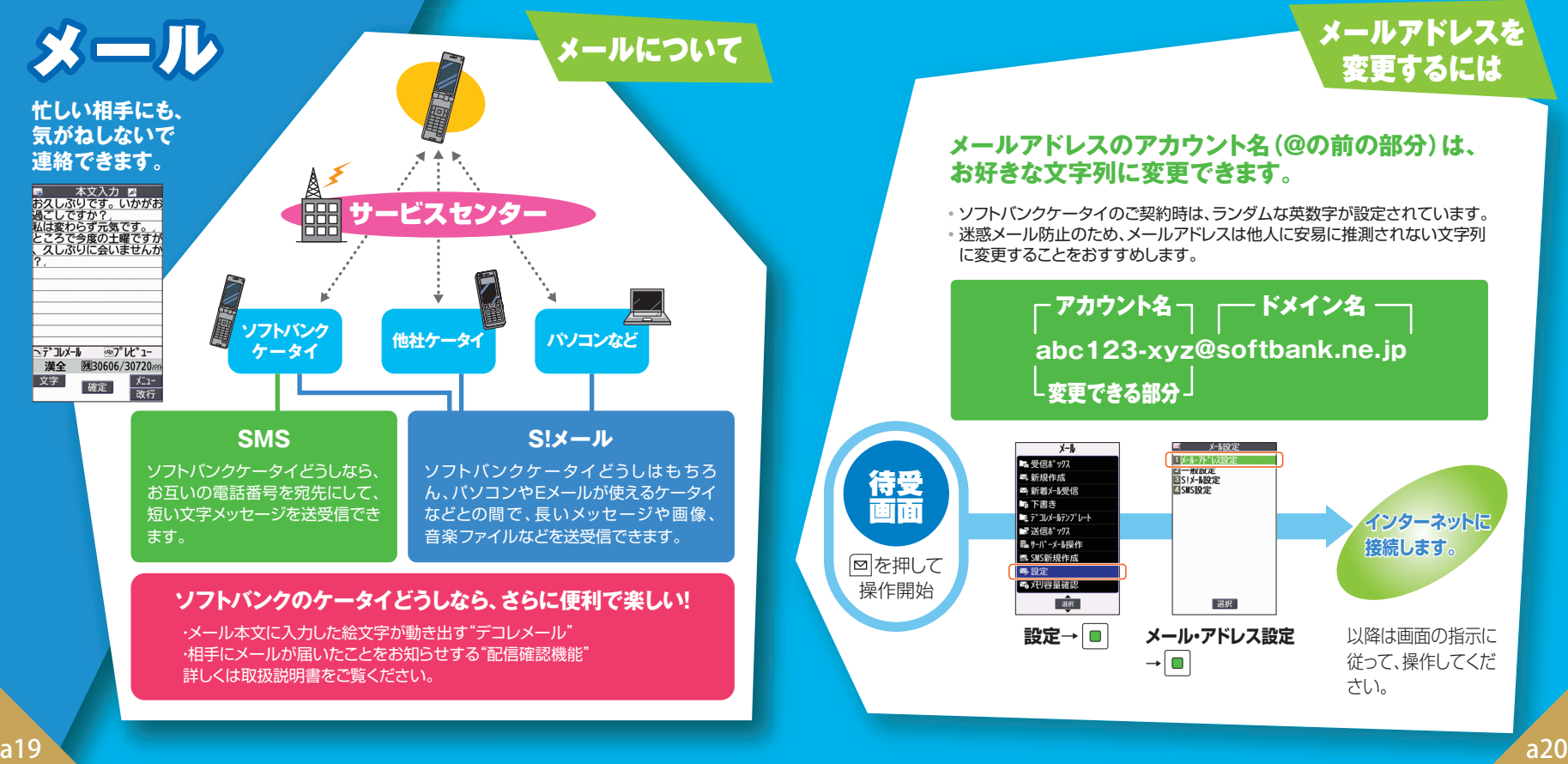

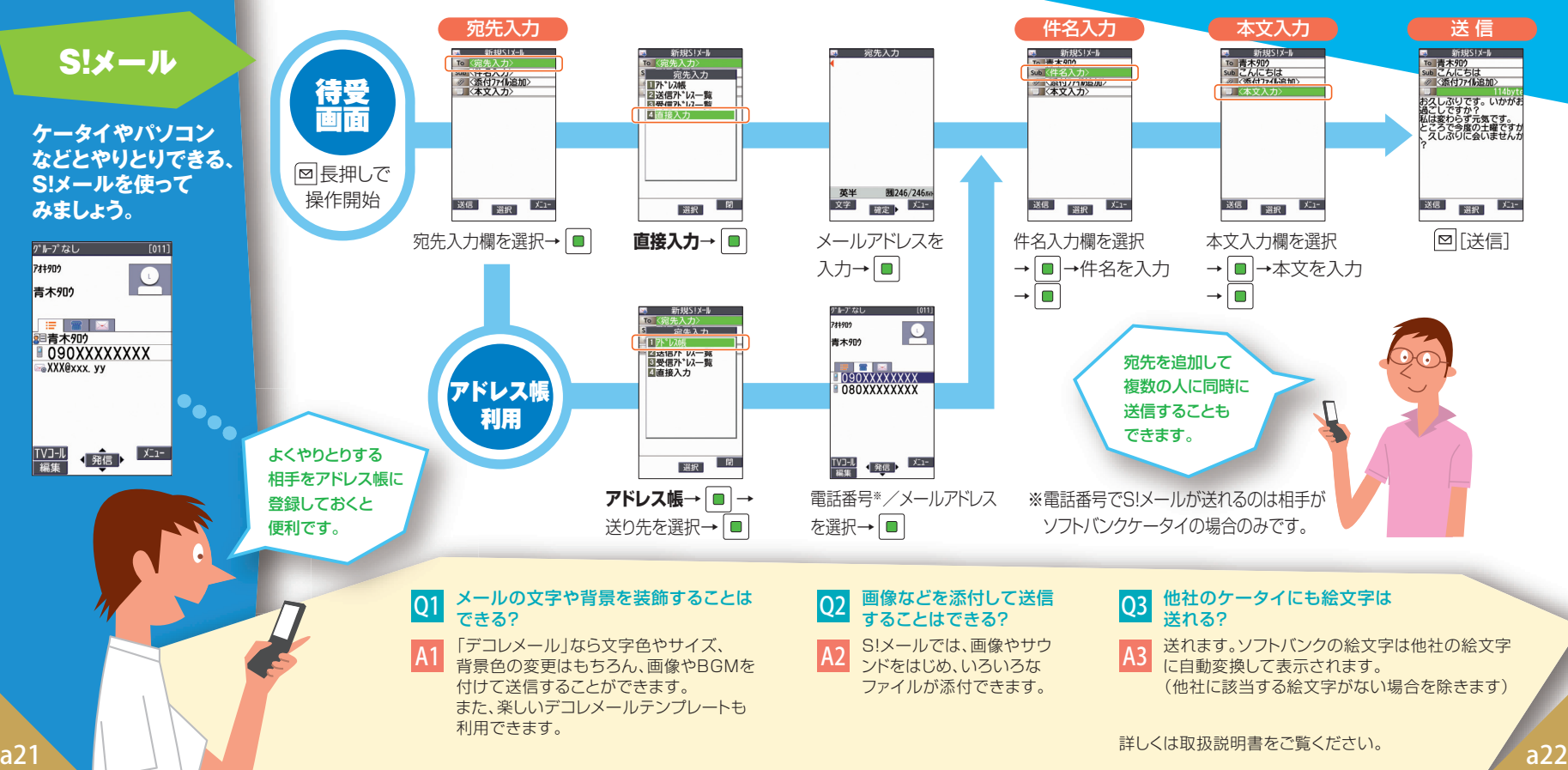

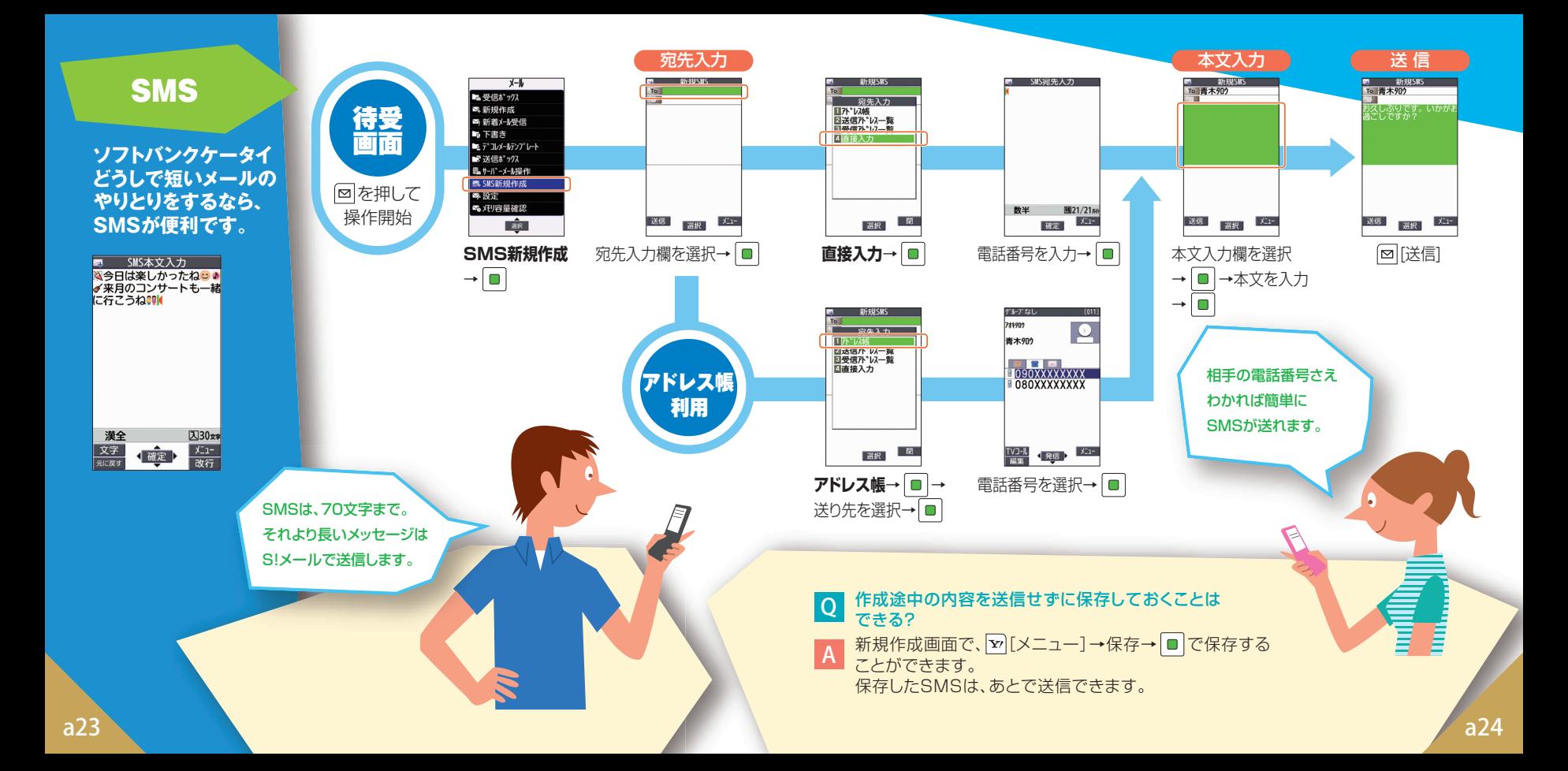

## S!メール/SMSの共通操作

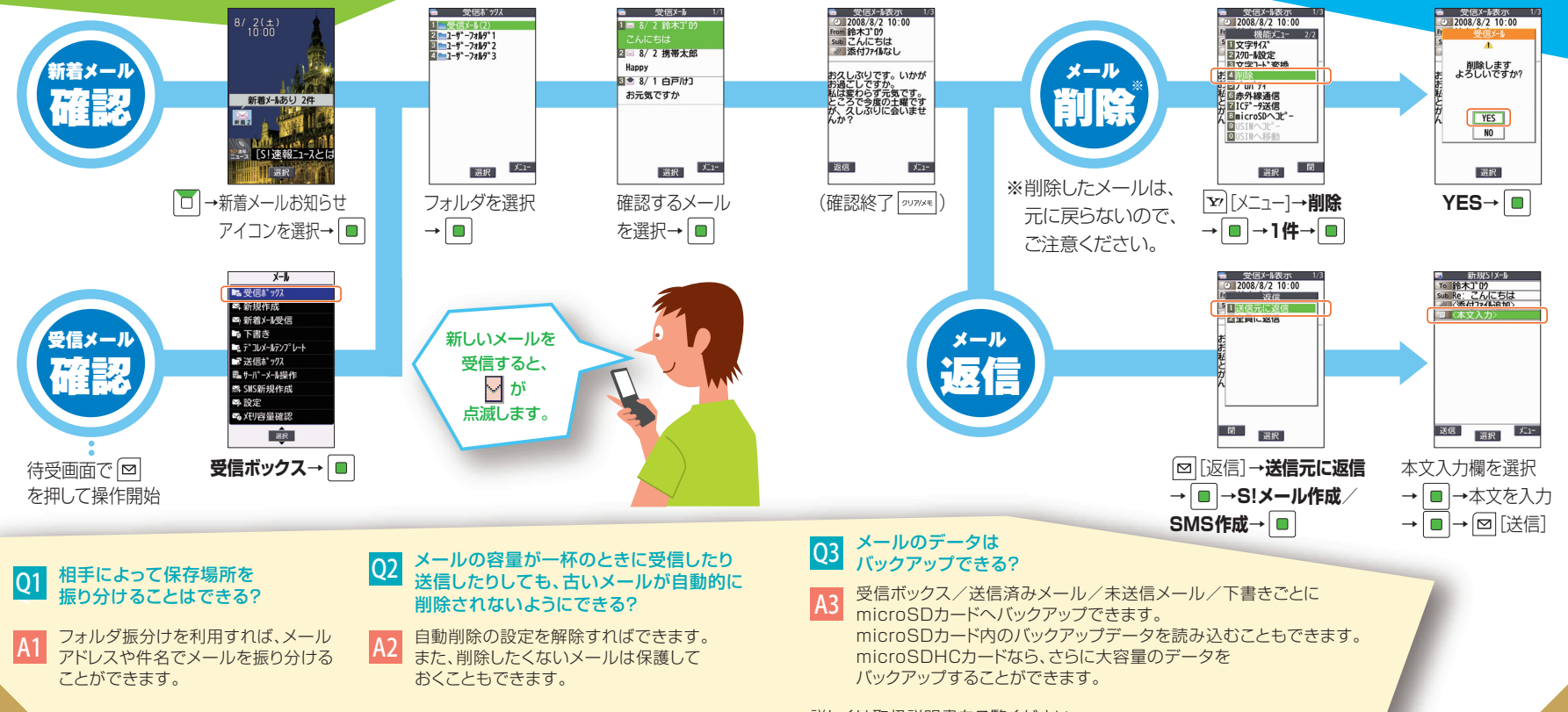

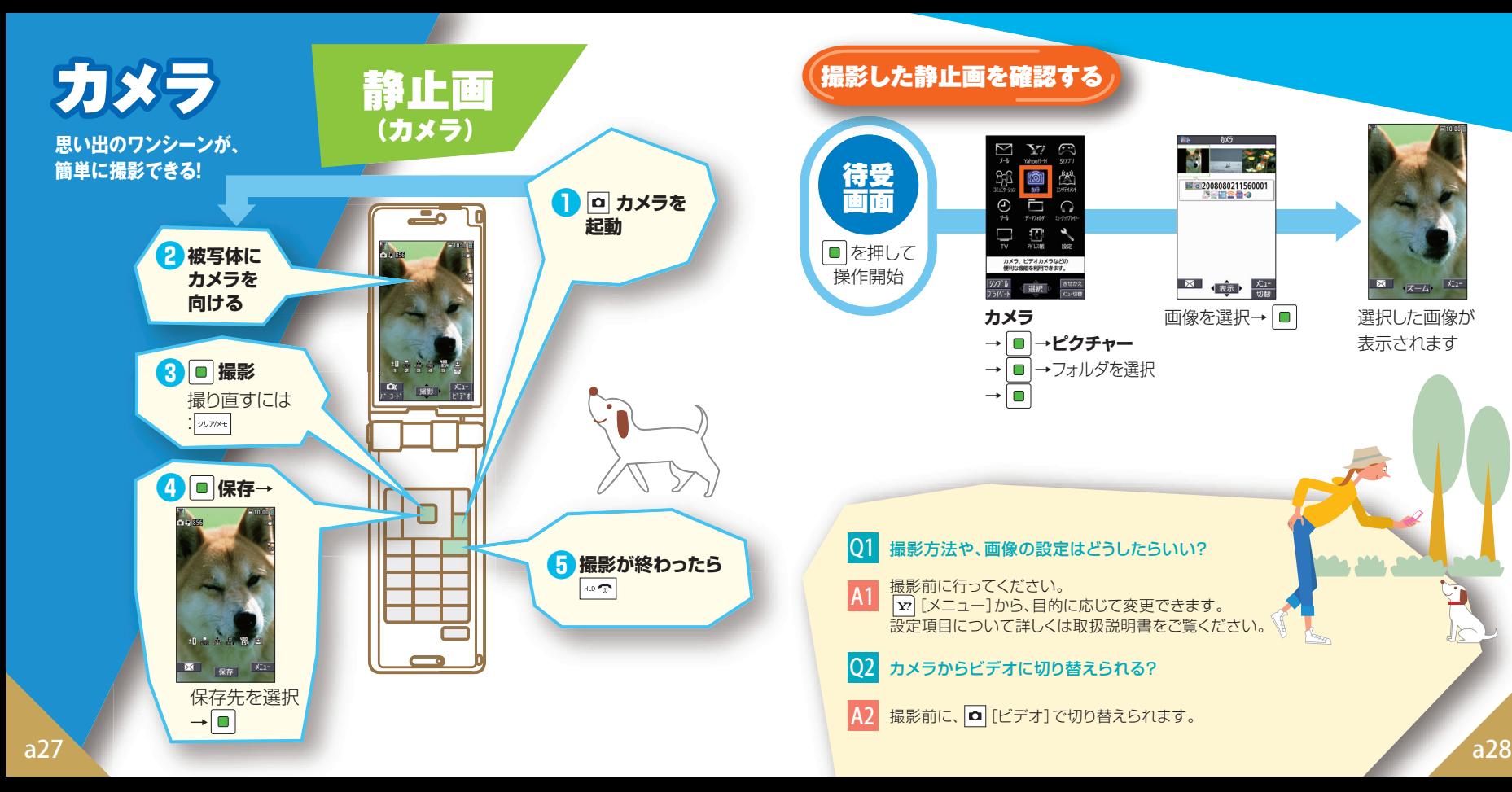

## 撮影した静止画を確認する

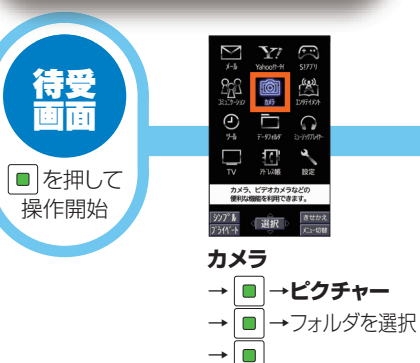

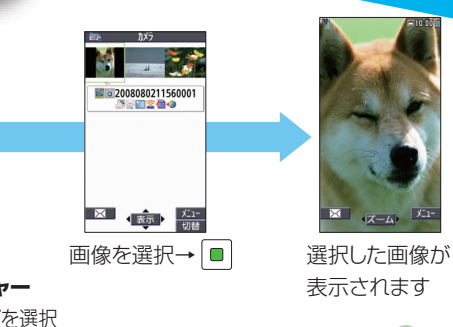

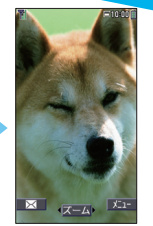

表示されます

#### Q1 撮影方法や、画像の設定はどうしたらいい?

A1 撮影前に行ってください。 |Y'| [メニュー] から、目的に応じて変更できます。 設定項目について詳しくは取扱説明書をご覧ください。

IO2 カメラからビデオに切り替えられる?

A2| 撮影前に、|△| [ビデオ]で切り替えられます。|

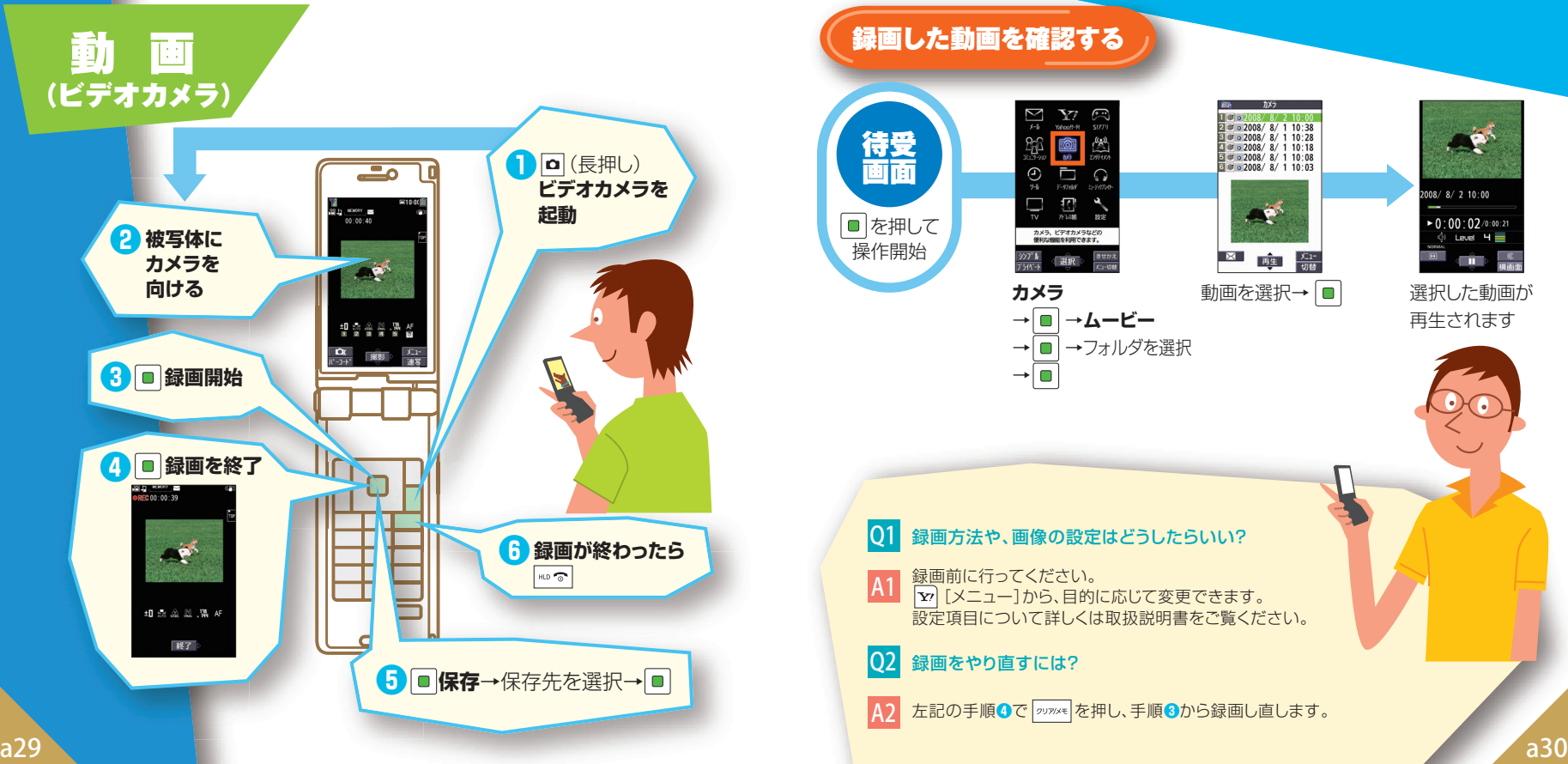

#### **SAN THE SEAR READ** 待受  $\sum_{\bar{r}\sim\mathit{DUU}}$ 画面  $\bigoplus$  $\frac{1}{n \cdot \cos \theta}$ Ď٤ ■を押して カメラ、ビデオカメラなどの<br>便利な機能を利用できます。 操作開始  $\frac{377°}{1565}$ 選択 **カメラ** → →**ムービー** → ■ →フォルダを選択  $\rightarrow$

録画した動画を確認する

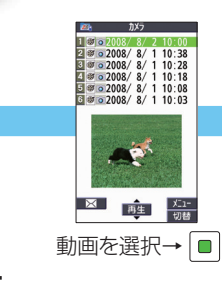

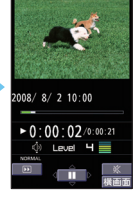

選択した動画が 再生されます

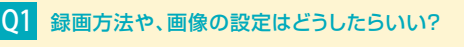

A1 録画前に行ってください。 |¥7| [メニュー] から、目的に応じて変更できます。 設定項目について詳しくは取扱説明書をご覧ください。

#### Q2 録画をやり直すには?

A2 **左記の手順●で 2078×2 を押し、手順●から録画し直します。**  デジタルテレビ

#### **地上デジタル放送の「ワンセグ」を 視聴することができます。**

※本書では「ワンヤグ」のことを 「デジタルテレビ」と呼んでいます。 詳しくは取扱説明書を ご覧ください。

## デジタルテレビを ご利用になるには

**はじめてデジタルテレビを視聴するときは、 チャンネルの設定が必要です。**

**チャンネル設定を行うには放送電波の受信 エリア内であることが必要です。受信エリア内で 設定を行ってください。**

充電残量が少ないと視聴できません。 十分に充電してからお楽しみください。

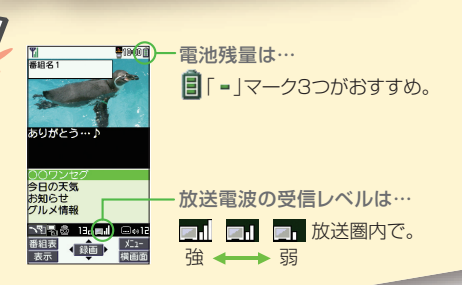

## チャンネルを設定する

一選択

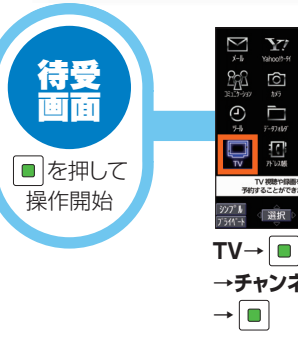

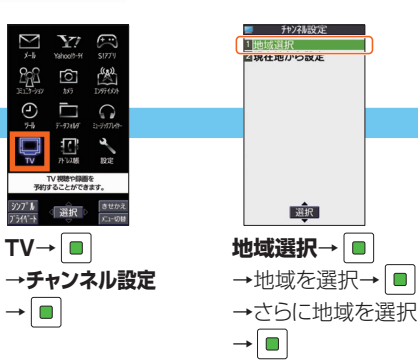

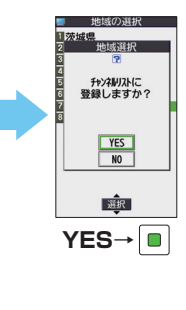

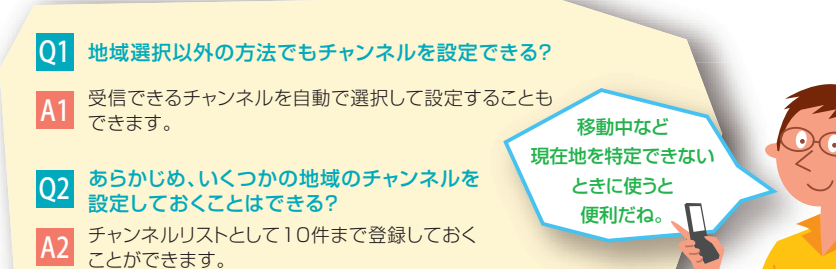

詳しくは取扱説明書をご覧ください。

## デジタルテレビを視聴する

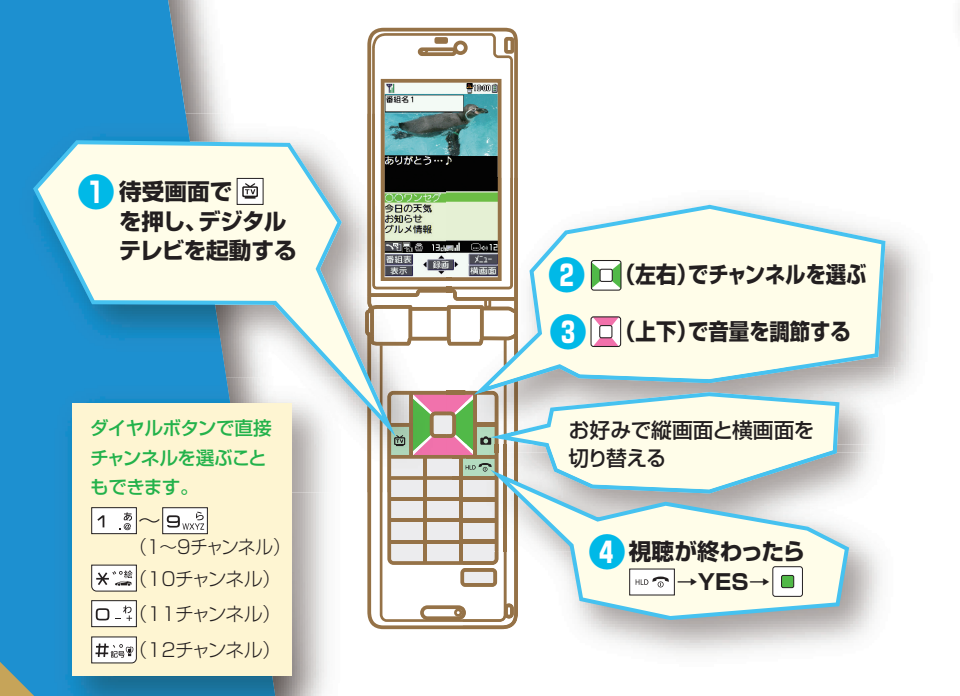

#### 縦画面の場合 / (横画面の場合 番組名 **⤒ ORE ⤓ ❶**

ありがとう…♪

**NET & BRITISH** 

番組表

天志

**❹❺ ❻ ❼ ❽❾**

**TEE** 

 $\Box \otimes \mathrm{Id}$ 

 $\frac{1}{\sqrt{2}}\sum_{i=1}^{\infty}\frac{1}{i!}$ 

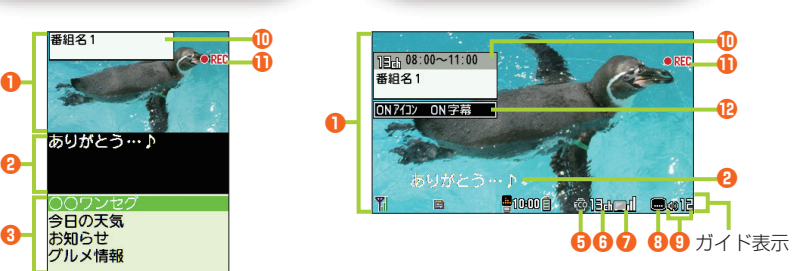

**❸**データ放送は縦画面でのみお楽しみいただけます。 データ放送では、番組やサイトと連動した情報が活用 できます。 ヽ
<sup>▲※</sup> でデータ放送モードと映像モードの 切り替えができます。

#### **主な表示内容**

**❷**

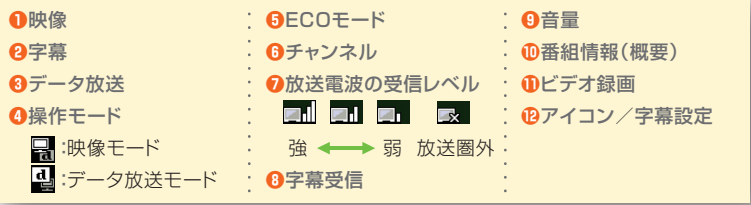

 $\frac{1}{2}$  and  $\frac{1}{2}$  and  $\frac{1}{2}$  a デジタルテレビの視聴について、詳しい内容は取扱説明書をご覧ください。

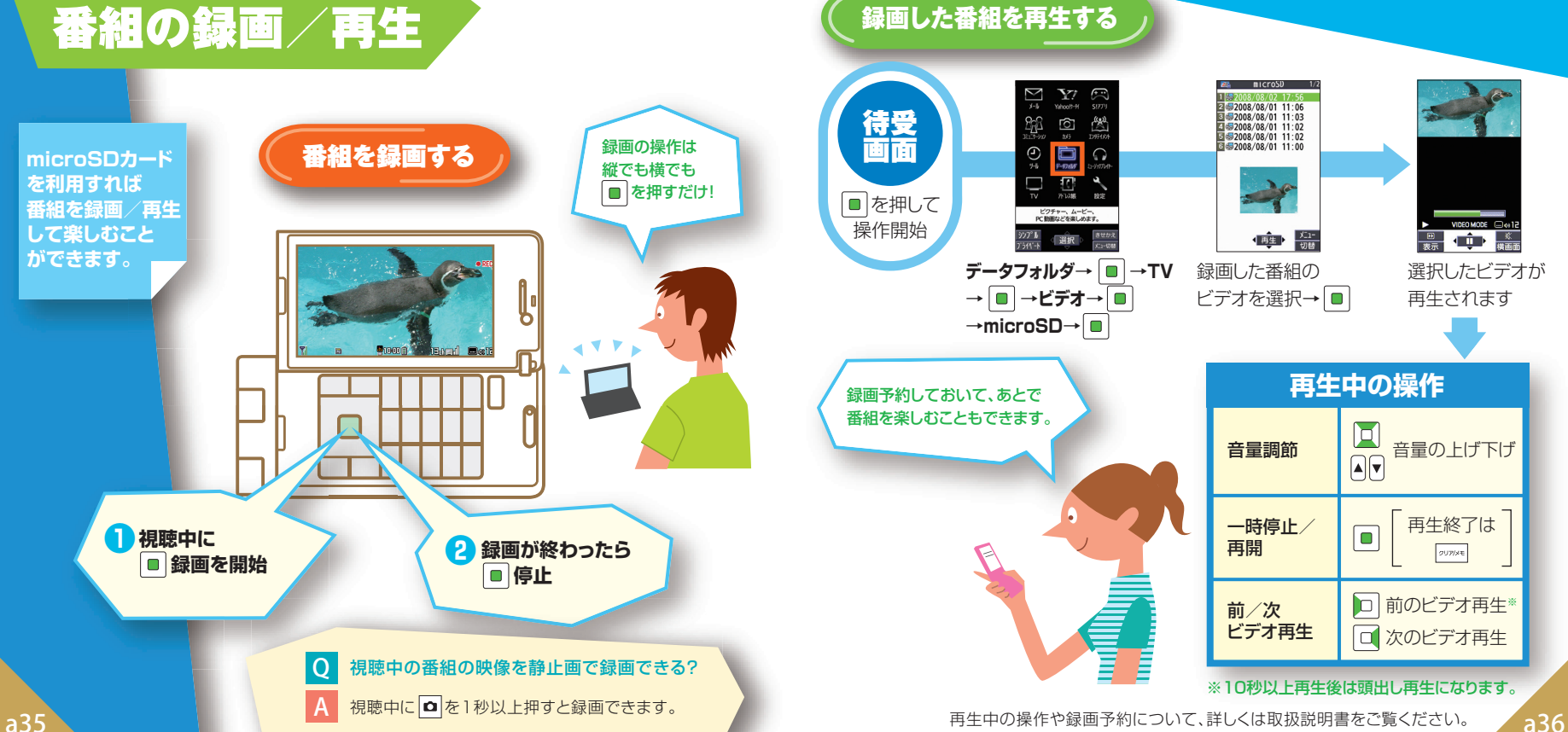

録画した番組を再生する

クリアメモ

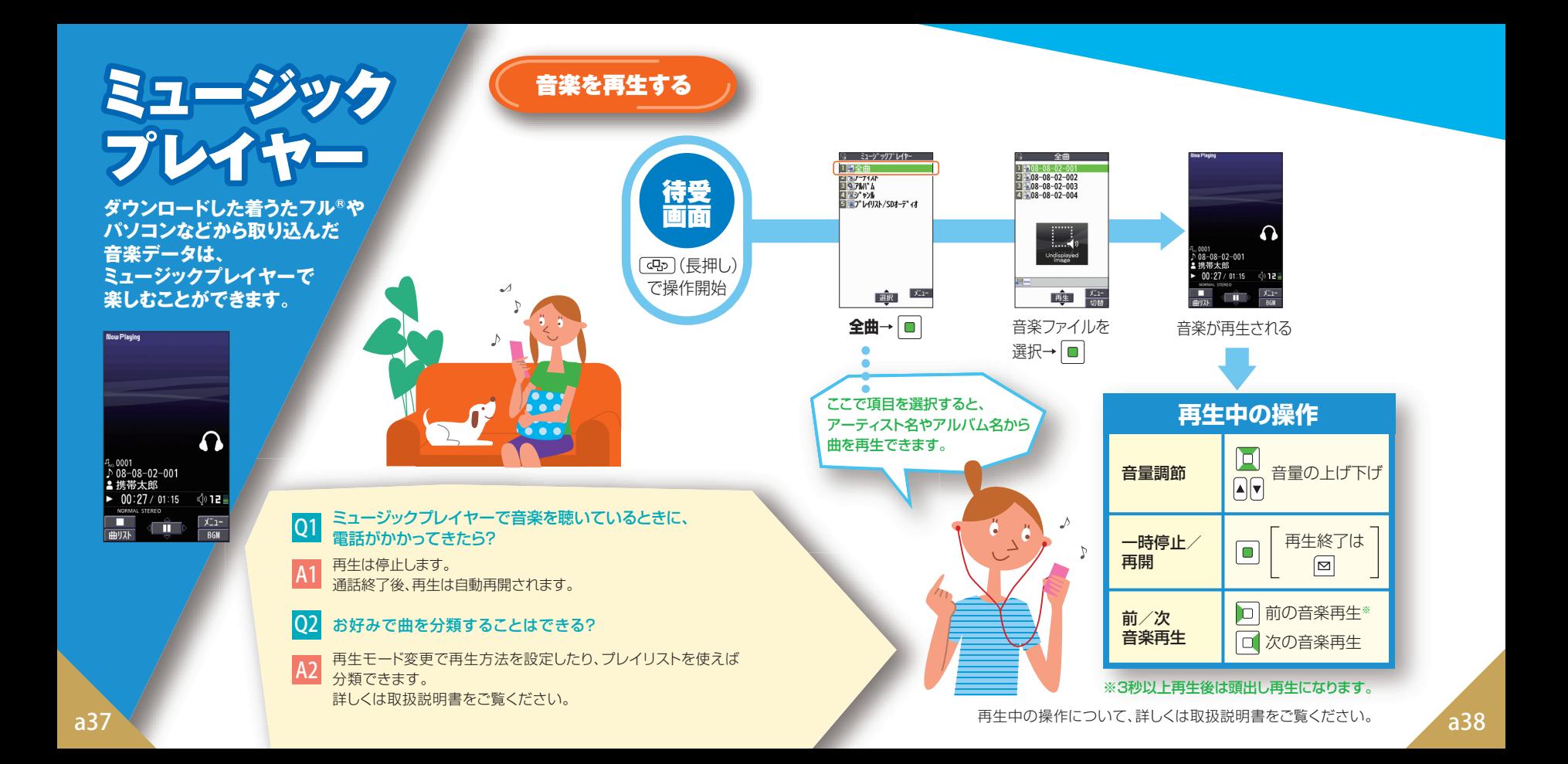

# インターネット

#### **知りたい情報は、いつでも ケータイからチェックできる!**

※インターネットの利用には、別途ご契約 が必要です。 ※a39、a40ページに記載の画面例は イメージです。 画面は予告なく変更されます。

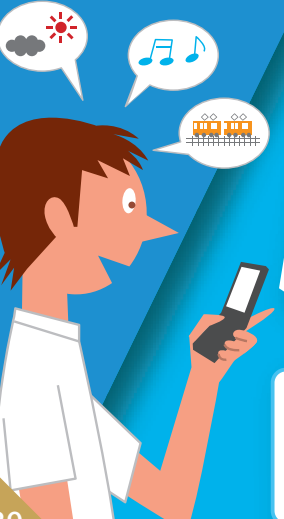

Yahoo!ケータイ All All All All PCサイト

**Yahoo!ケータイ トップページ(例)**

**AHOO! WE WANTED** 

オススメ 音楽 ゲーム エック 動画

風々す メール カレンダー・アドレス

■う オーゲィン ショッピング 宿泊

知る ニュース 株価 天気 スポーツ

■べる 乗り換え 地図 知恵袋

集まる 掲示板 フォト マイスペース

■6す グルメ 賃貸 出前 レンピ

※しむ 占い 元ビ 映画 懸賞

- 「SP」特別版が20%越え©<br>明伝言板 / 韓定・申込 / お知らせ

NEW 投支入学 無料デルカ

ソフトバンクケータイで利用できる 携帯電話専用のポータルサイトです。

## **できること…**

- **・ Yahoo!ケータイの情報画面の閲覧**
- **・ 画像などのダウンロード** …など

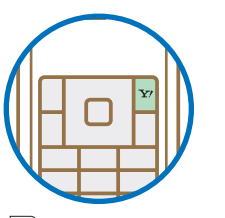

 を押すだけで Yahoo!ケータイに アクセスできます。

情報サイトの画面を見ているときに、Yahoo!ケータイ とPCサイトを切り替えることができます! サイト表示中に

 [メニュー]→便利機能→PCサイトブラウザ切替 またはブラウザ切替で切り替えます。

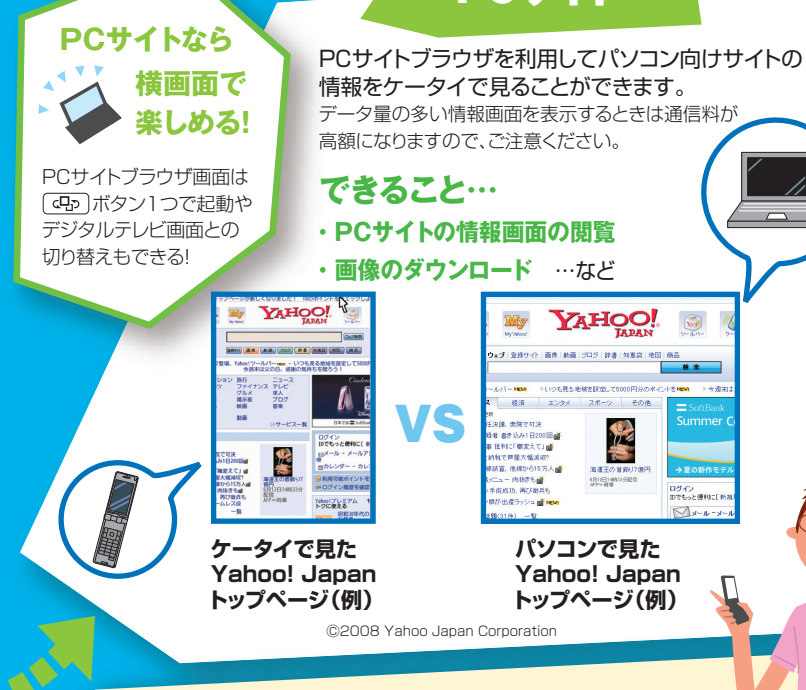

#### $|Q|$ Yahoo!ケータイやPCサイトでよく利用するサイトを簡単に 表示させることはできる?

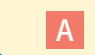

ブックマークやお気に入りに登録すれば簡単に表示できます。 a39 a10 a29 a10 and an interview in the set of the set of the set of the set of the set of the set of the set of the set of the set of the set of the set of the set of the set of the set of the set of the set of the set

 $\Box$ 

# その他にできること

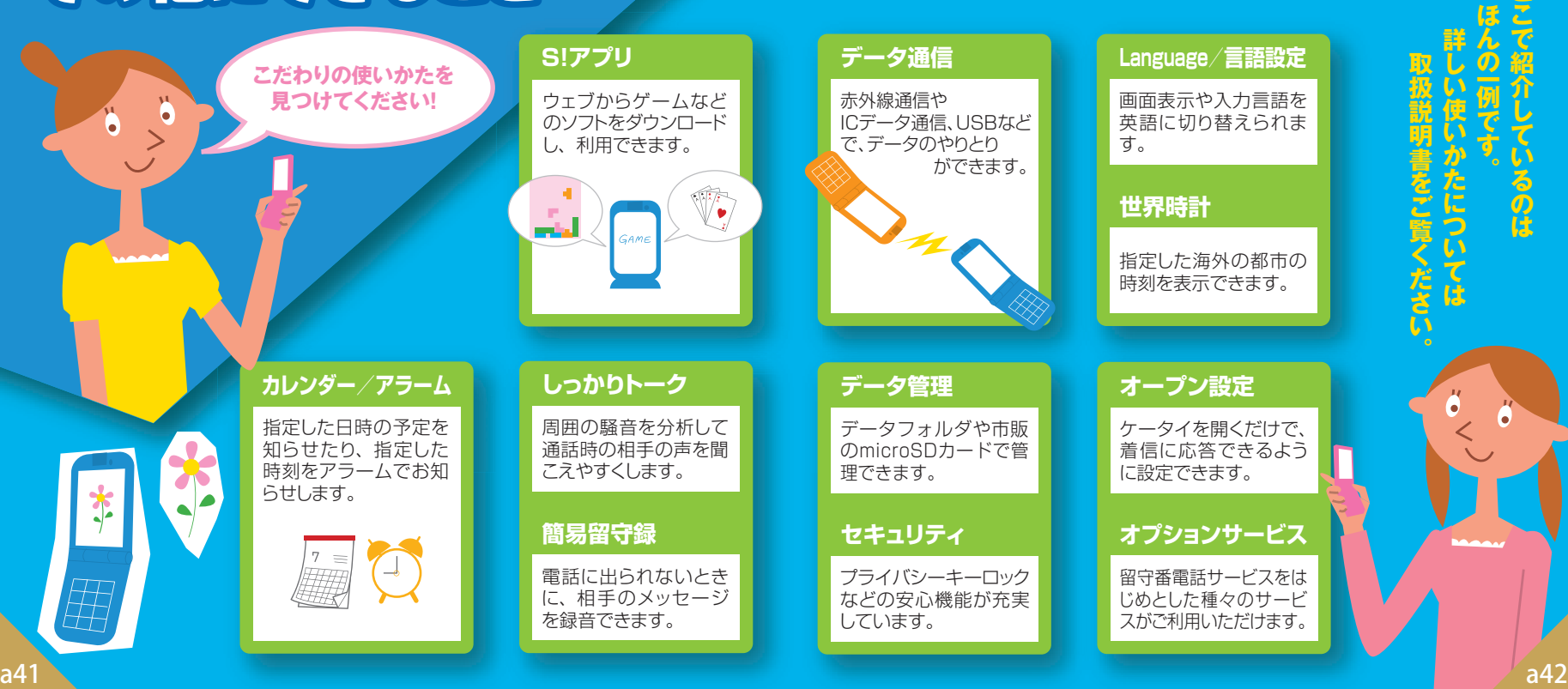

## 921P 921P

## らくらくスタートブック はじめて ケータイを 使う方 [基本情報編]

すぐにケータイを使いたい方は裏面からお読みください▶

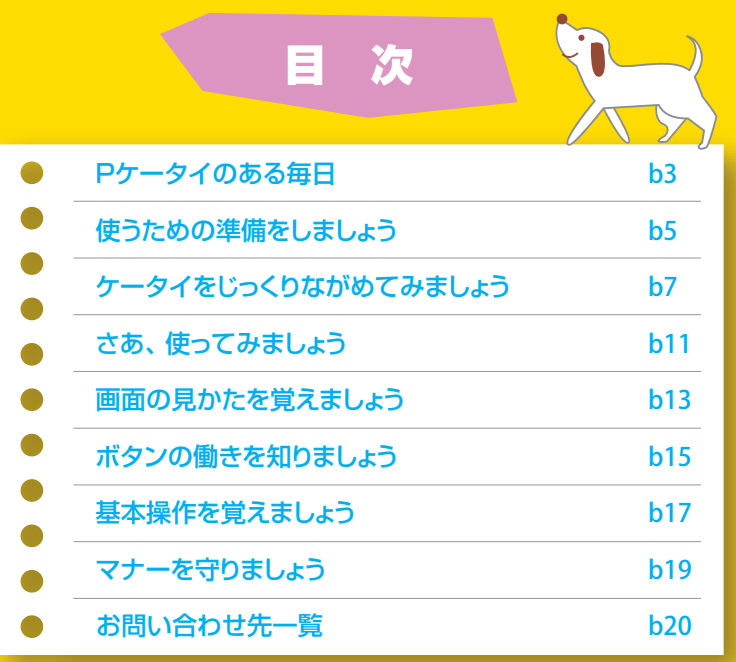

※TVコール、S!アプリ、S!メール、きせかえアレンジ、デコレメール、PCサイトブラウザ、S!速報ニュースは ソフトバンクモバイル株式会社の登録商標または商標です。

※SOFTBANKおよびソフトバンクの名称、ロゴは日本国およびその他の国におけるソフトバンク株式会社の 登録商標または商標です。

うたフル®は、株式会社ソニー・ミュージックエンタテインメントの登録商標です。 および「Yahoo!」「Y!」のロゴマークは、米国Yahoo! Inc.の登録商標または商標です。

tooth<sup>®</sup>は米国Bluetooth SIG,Inc.の登録商標です。

<u>※FeliCa は、ソニー株式会社が開発した非接触ICカードの技術方式です。</u>

**※FeliCa はソニー株式会社の登録商標です。** 

※ らは、フェリカネットワークス株式会社の登録商標です。 ■ ※おサイフケータイ®は、株式会社 NTTドコモの登録商標です。

b2 <mark>※ワンプッシュオープン™は松下電器産業株式会社の商標です。</mark> 2008年8月 また、2008年8月 また、アンプリントのアンプリントのアンプリントのアンプリントのアンプリントのアンプリントのアンプリントのアンプリント<br>2008年 - 2008年 - 2008年 - 2008年 - 2008年 - 2008年 - 2008年 - 2008年 - 2008年 - 2008年 - 2008年 - 2008年 - 2008年 - 20

#### 921Pにはらくらくスタートブック(本書)と取扱説明書が付属しています。

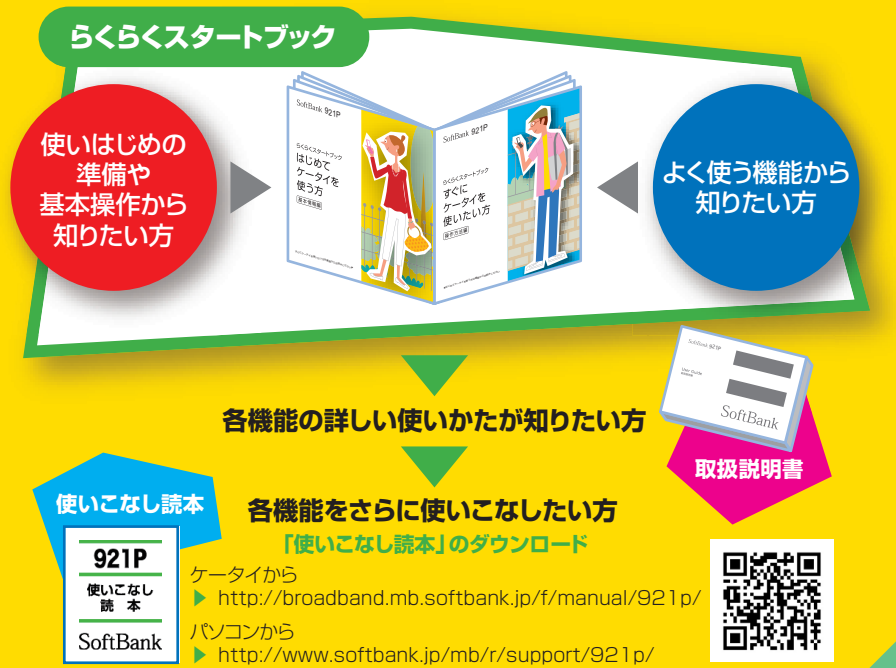

※本書の説明用画面やイラストは、実際の物とは異なる場合があります。

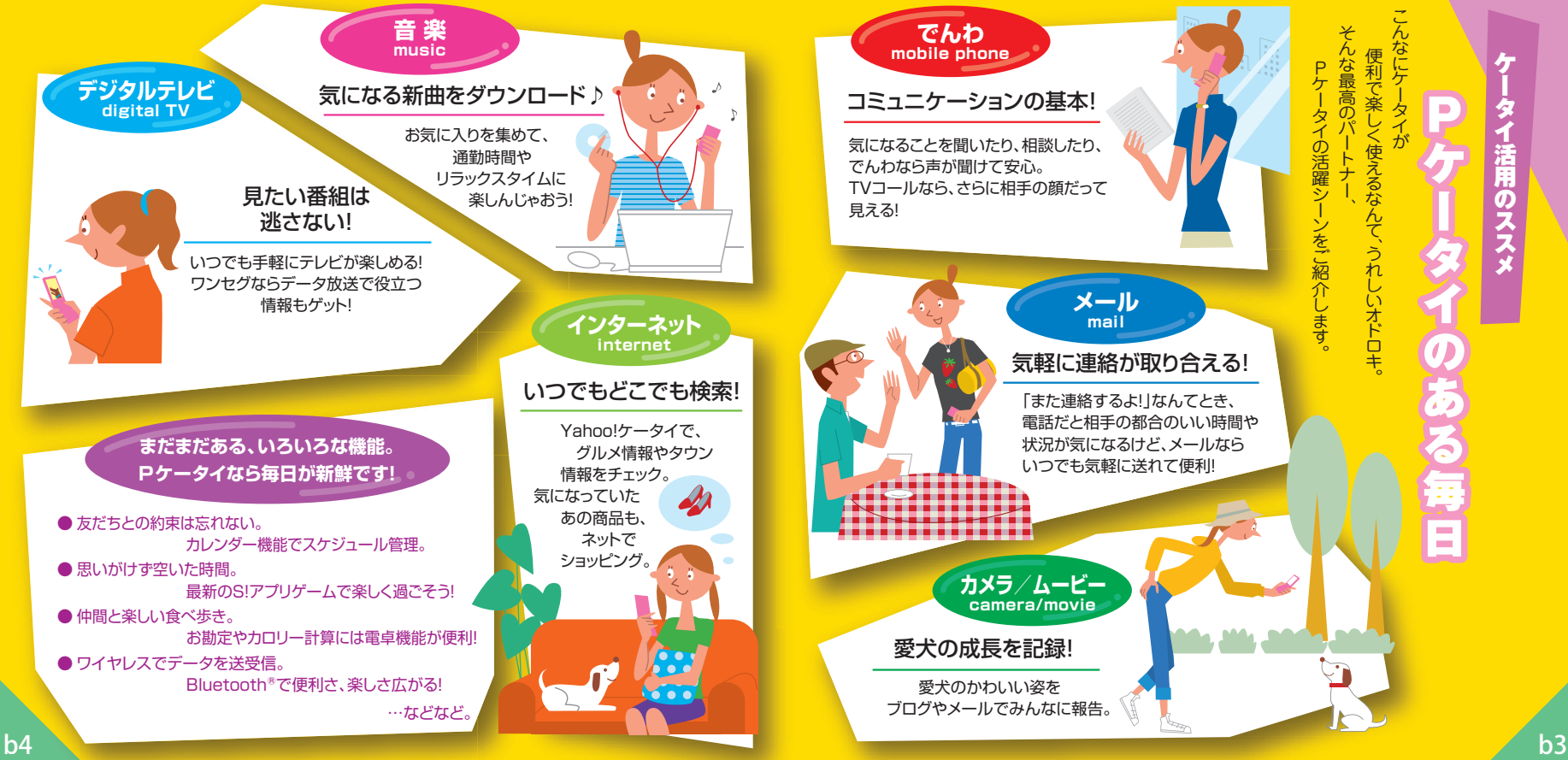

トーマン あいまま しょうしょう しょうしょう しゅうしょう しゅうしょう しょうしょう しょうしょう しょうしょう しょうしょう しょうしょう しょうしょう しょうしょう

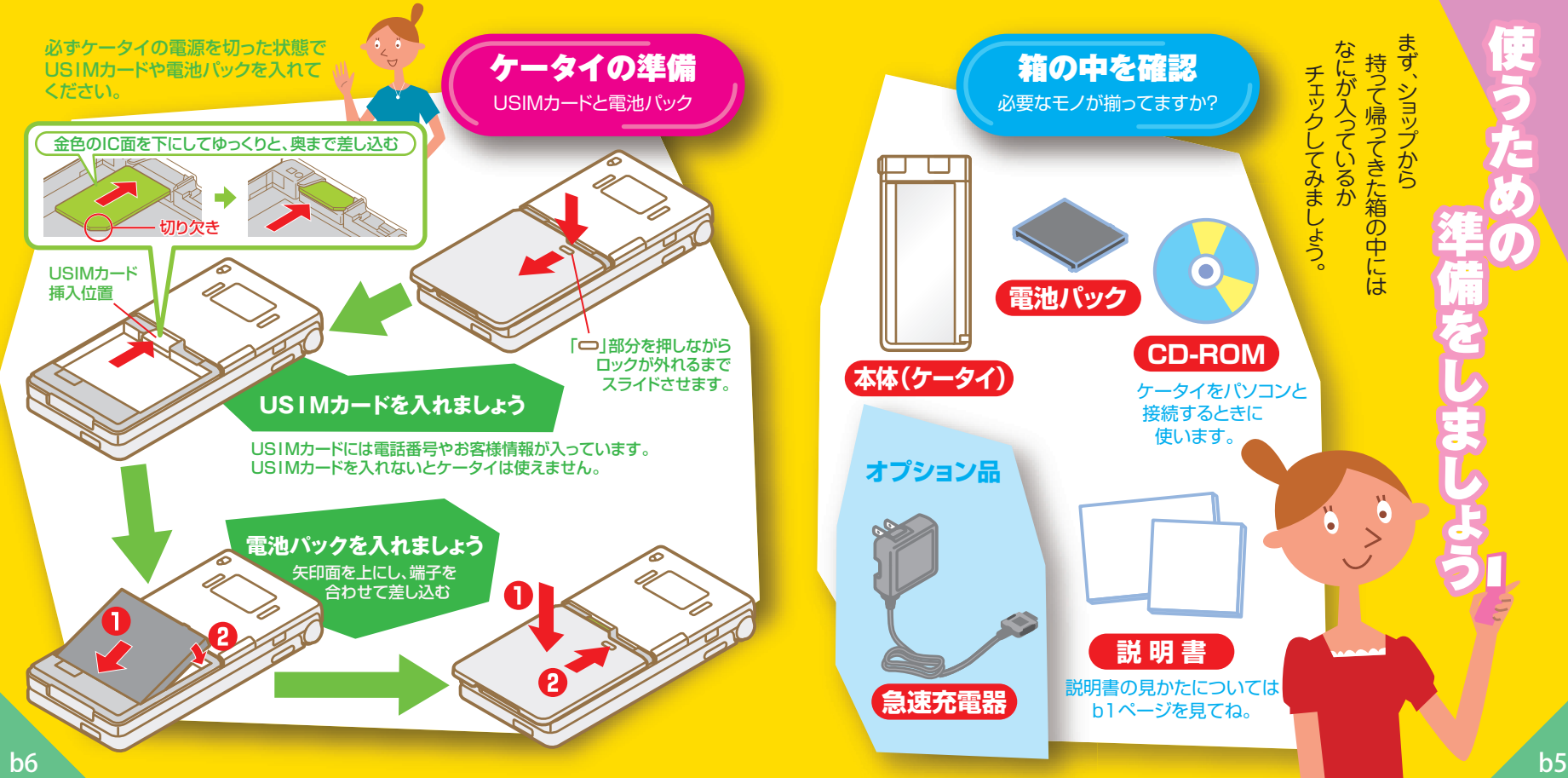

### 閉じたまま使える 機能もあります!』

### 赤外線ポート

ケータイどうしを近づけて データのやりとりが 簡単にできます。

> サイド下ボタン 受話音量やデジタル テレビの音量を下げま す。また、閉じた状態で マナーモードの設定や 解除ができます。 (b19ページ参照)

#### 外部接続端子

急速充電器などの 各種オプション品を 接続します。

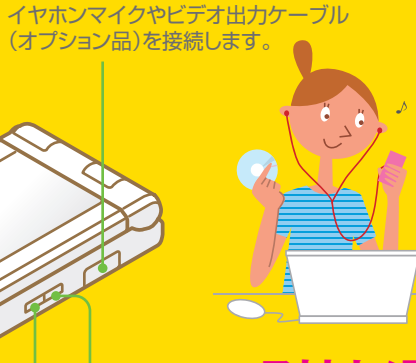

イヤホンマイク/AV出力端子

サイド上ボタン 受話音量やデジタル テレビの音量を上げ

また、閉じた状態で サブディスプレイの 表示切替ができます。 (b14ページ参照)

ます。

アウトカメラ ..... カメラやビデオ撮影時に 使います。

2マーク ………

おサイフケータイ®利用時 にこのマークを読み取り機 にかざします。 詳しくは取扱説明書をご覧 ください。

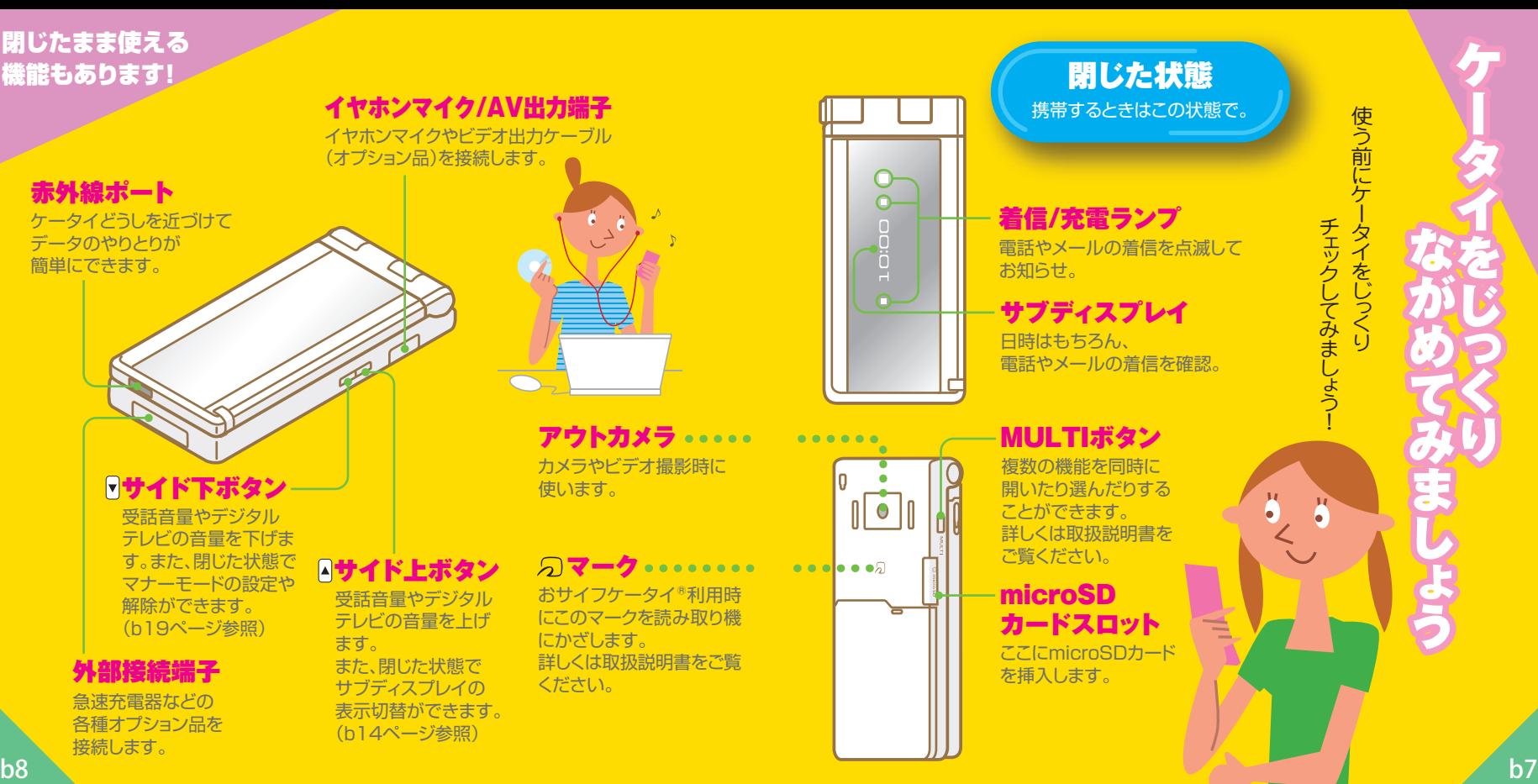

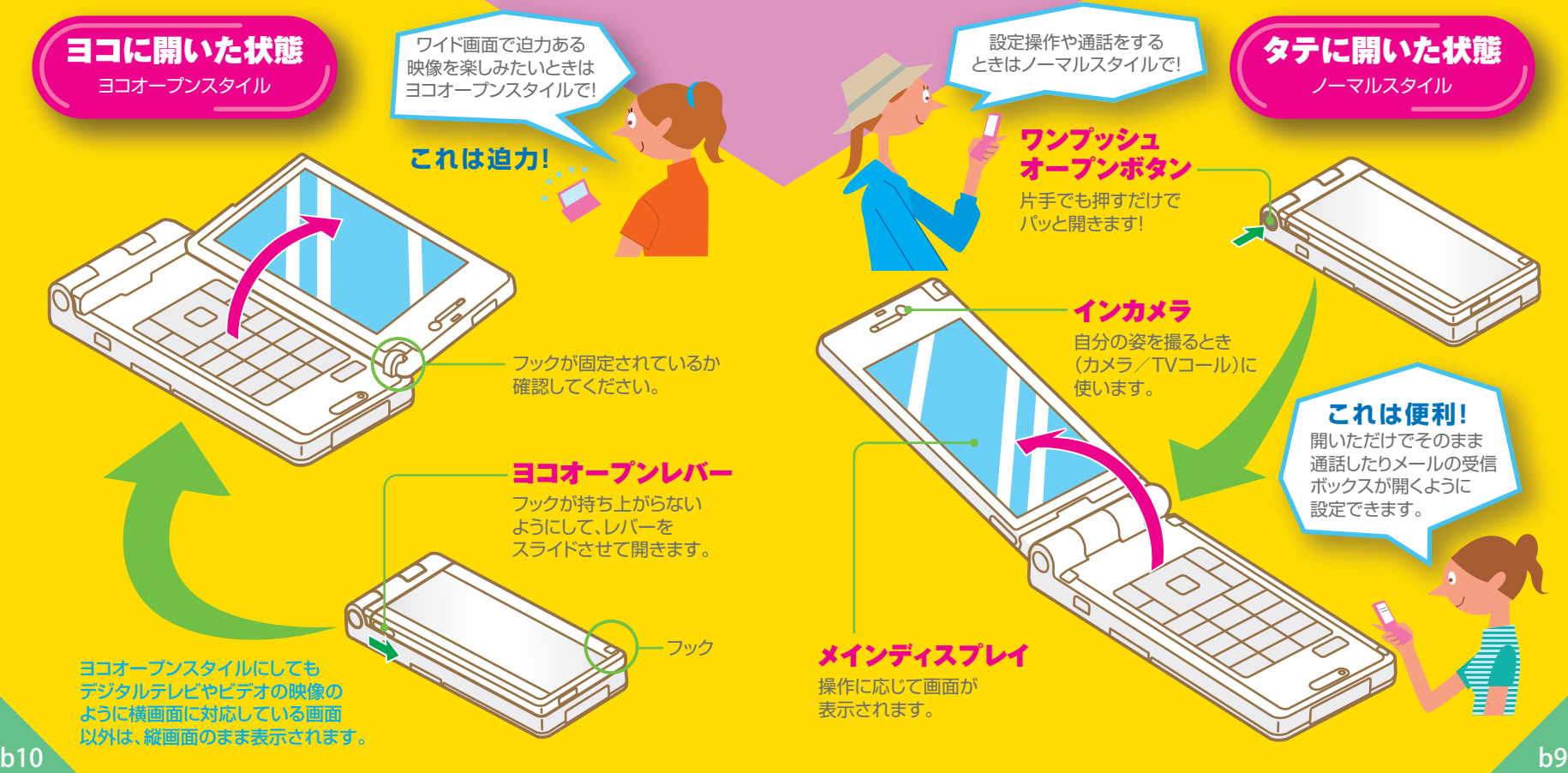

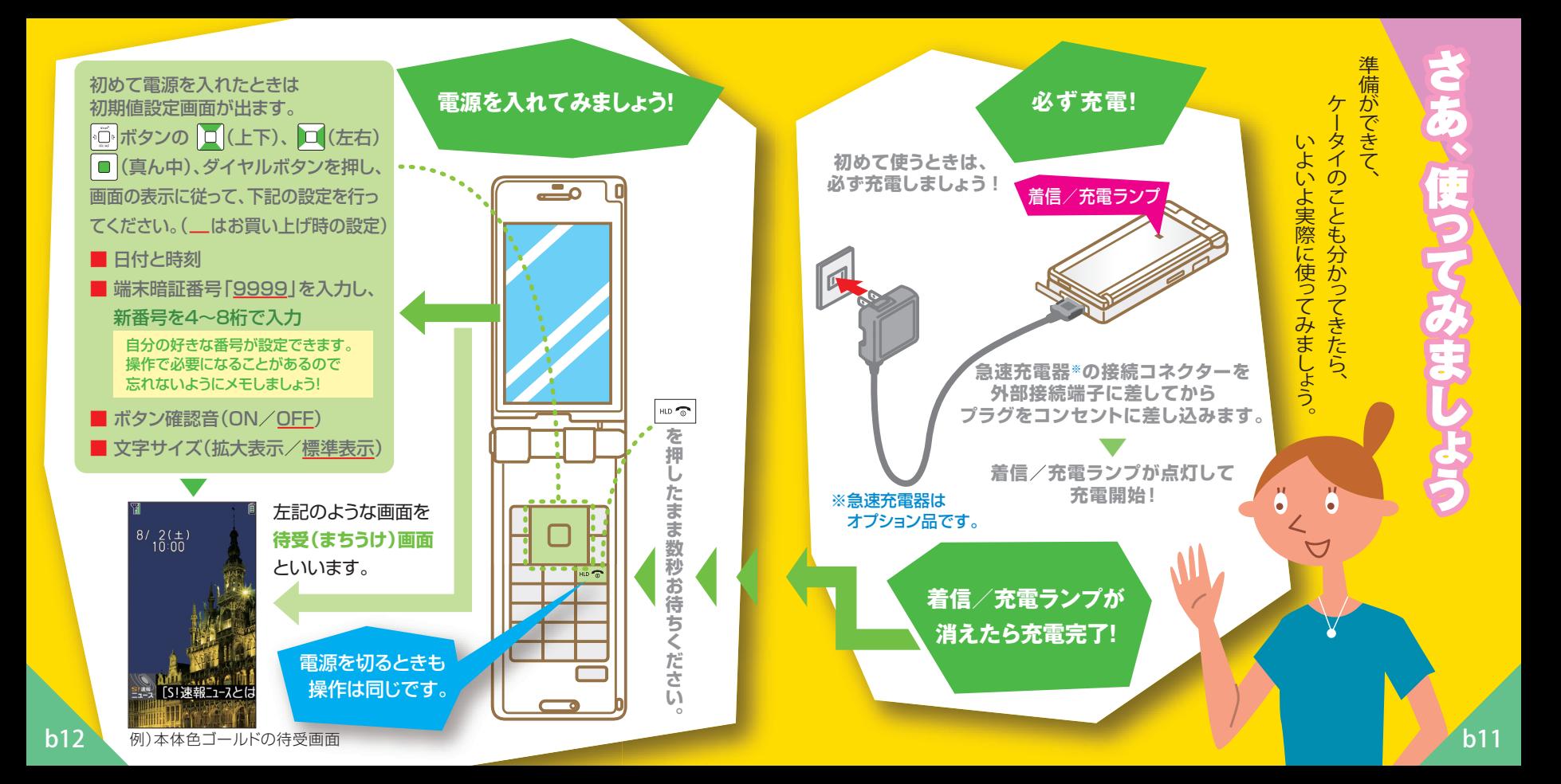

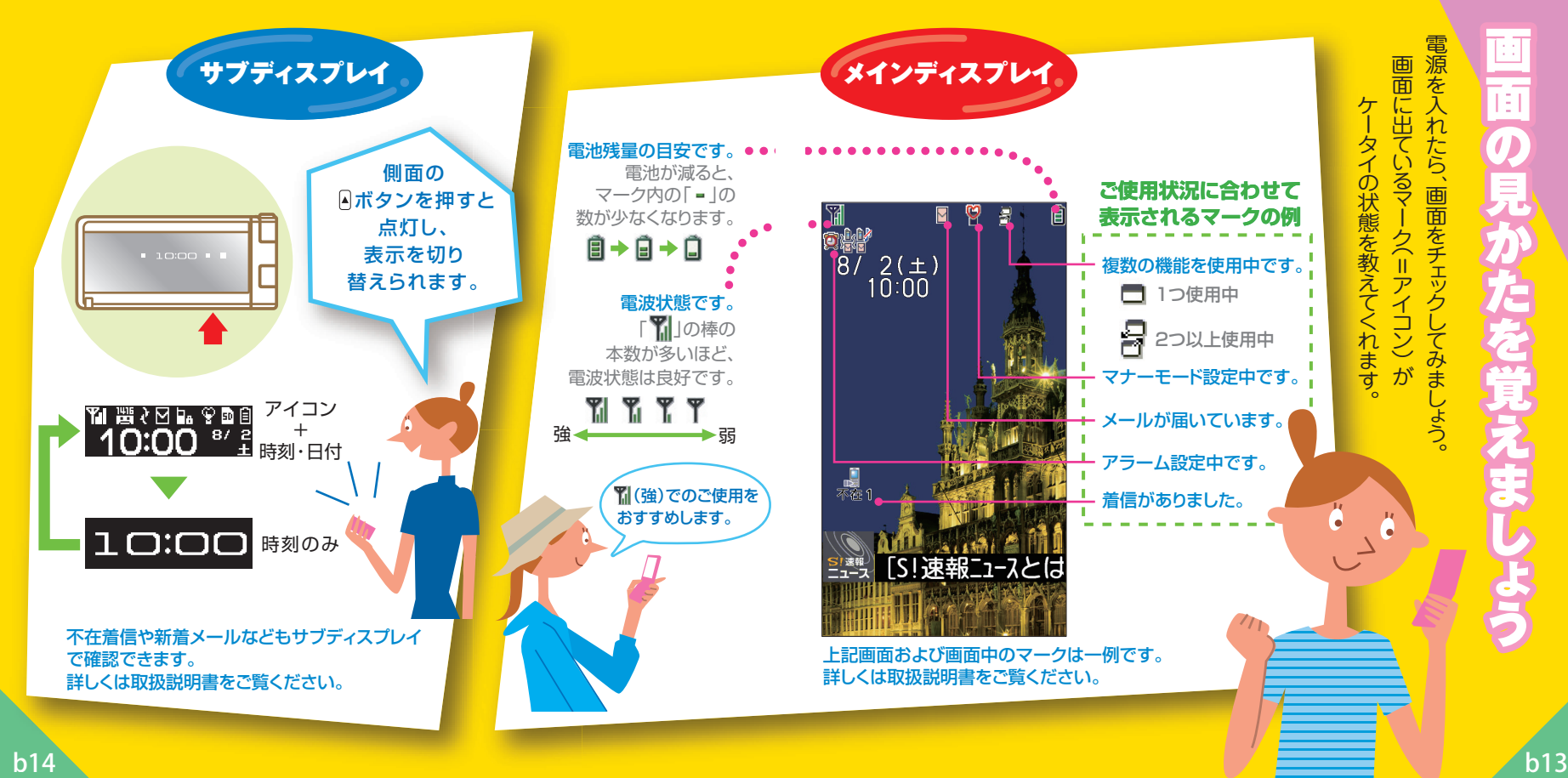

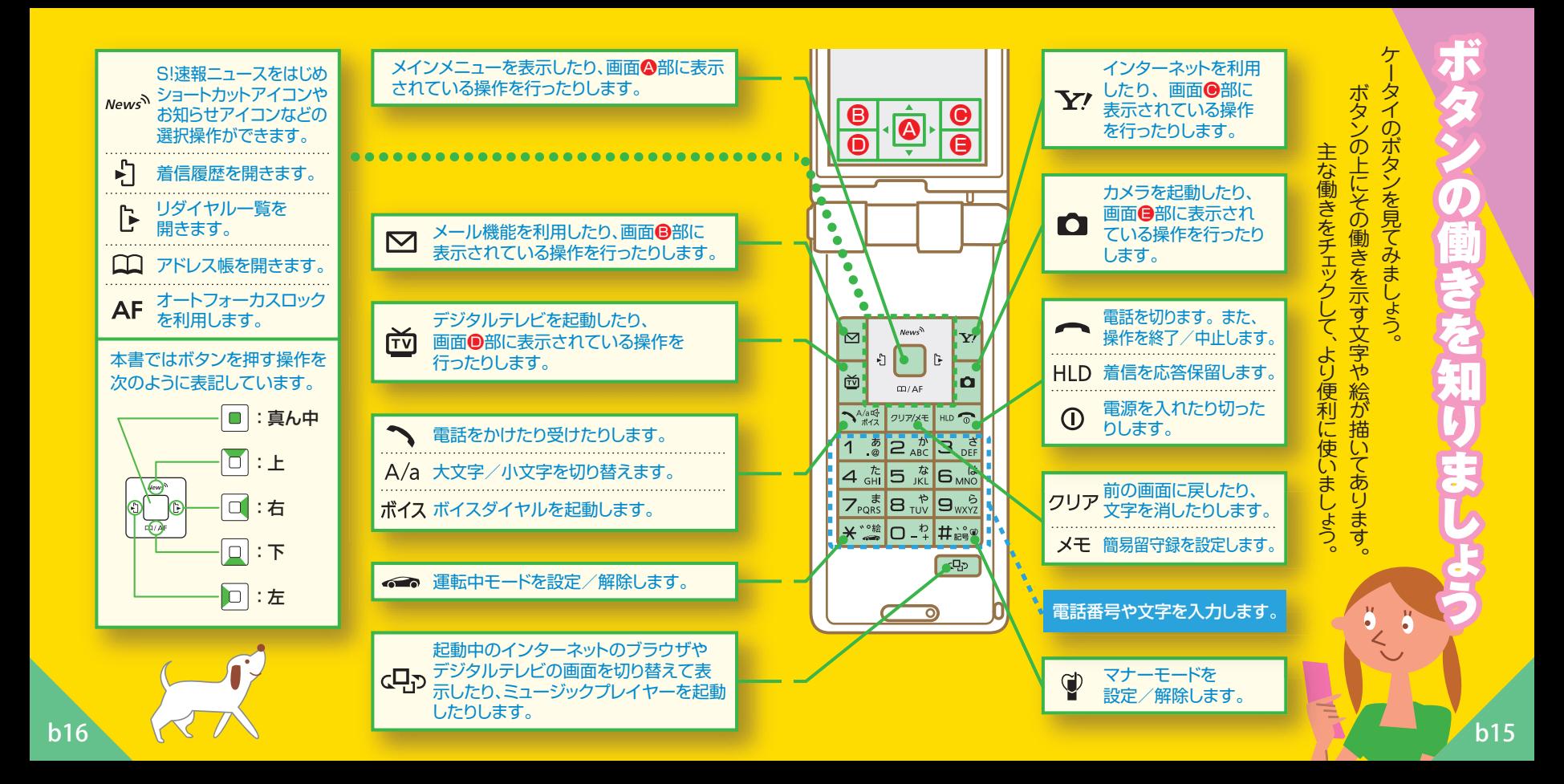

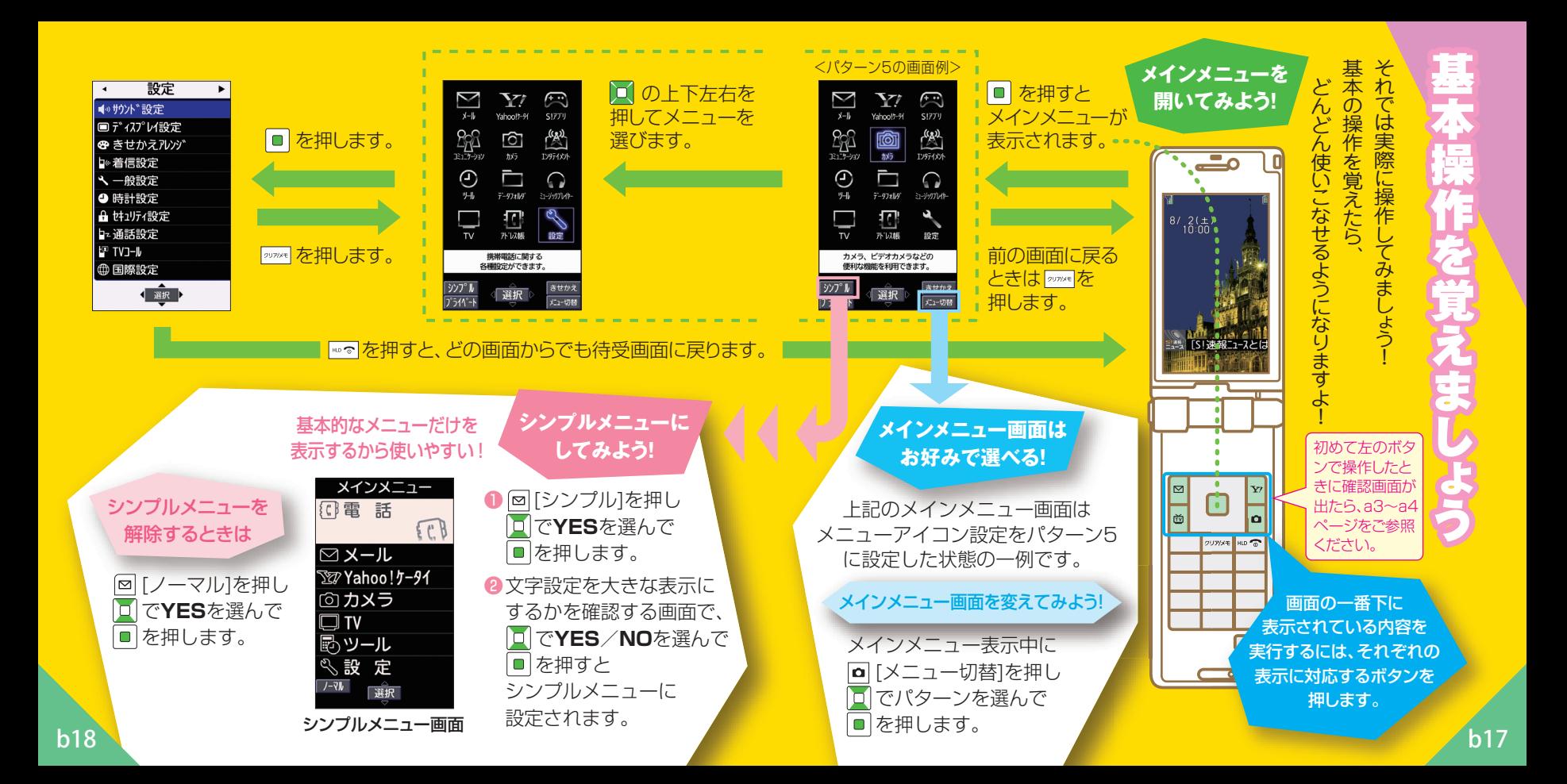

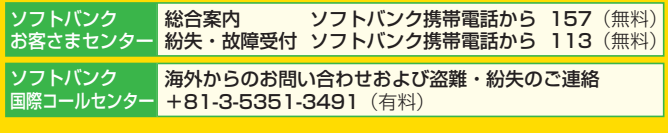

#### ■ 一般電話からおかけの場合

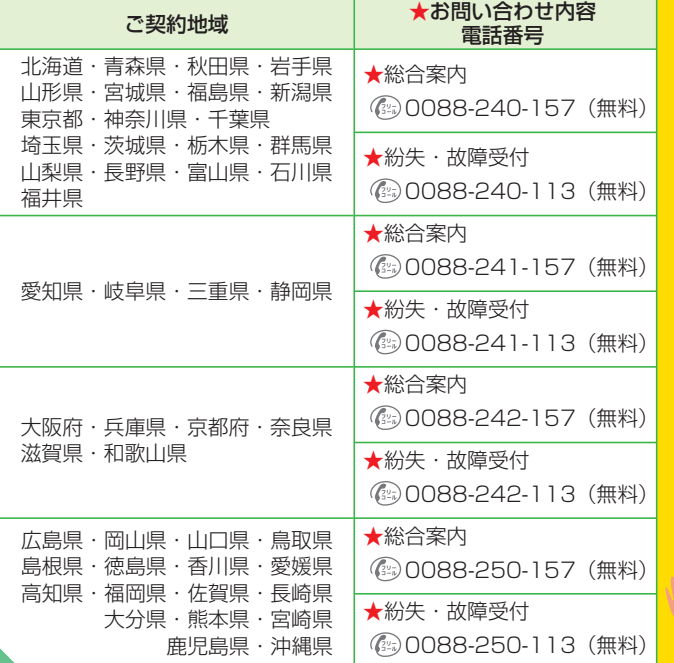

お困りのときゃ おもり こうしゃ こうしゃ こうしゃ こうしゃ こうしゃ こうしゃ かんきょう かんきょう かんきょう かんきょう かんきょう かんきょう かんきょう かんきょう かんきょう かんきょう お気軽に左記お問 お気軽に こうしゅう こうしゅう こうしゅう こうしゅう こうしゅう こうしゅう こうしゅう こうしゅう こうしゅう こうしゅう こうしゅう こうしゅう こうしゅう こうしゅう こ不明な )がございま-」までご車 したら

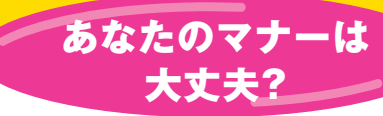

**病院** はもちろん **映画館など** でも、電源を切りましょう。

#### **航空機内** での使用は、法律で禁止されています。 必ず電源を切りましょう。

**電車の中** などでは車内アナウンスや掲示に従いましょう。 **●マナーモードがおすすめです。** 着信音やアラーム音は鳴らず、バイブレーションが動作します。 (ケータイを閉じているときは側面の ボタンを長押し) 着信を受けたり、アラーム設定時刻になると… **を長押しするだけ!**

**運転中** の使用は、法律で禁止されています。 **●運転中モードがおすすめです。**

**を長押しするだけ!**

#### 電話がかかってくると…

着信音もバイブレーションも動作しません。 運転中ガイダンスが相手に流れます。

ケータイをお使いになるときは、 周囲への気配 周囲への気配りを忘れないようにしましょう。 りを忘れな いように ま Using

اہ

マナー こうしょう こうしょう こうしょう こうしゃ こうしゃ アイ・プレーター かんこうしょう かんこうしょう かんこうしょう かんこうしょう かんこうしょう しょうしょう しょうしょう しょうしょう しょうしょう しょうしょう